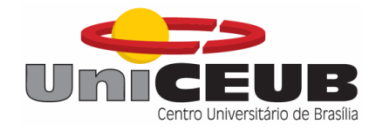

# **CENTRO UNIVERSITÁRIO DE BRASÍLIA - UNICEUB FACULDADE DE TECNOLOGIA E CIÊNCIAS SOCIAIS APLICADAS – FATECS CURSO DE ENGENHARIA DA COMPUTAÇÃO**

**VINÍCIU DO ESPÍRITO SANTO**

# **CONTROLADOR DE TEMPERATURA PARA MÁQUINA DE CAFÉ EXPRESSO COM ARDUINO**

**Orientador: Prof.º. MSc. Francisco Javier De Obaldía Diaz**

**Brasília 2º SEMESTRE DE 2015 VINÍCIU DO ESPÍRITO SANTO**

# **VINÍCIU DO ESPÍRITO SANTO**

# **CONTROLADOR DE TEMPERATURA PARA MÁQUINA DE CAFÉ EXPRESSO COM ARDUINO**

Trabalho de Conclusão de Curso apresentado à Banca examinadora do curso de Engenharia da Computação da FATECS – Faculdade de Tecnologia e Ciências Sociais Aplicadas – Centro Universitário de Brasília como requisito para obtenção do título de Engenheiro da Computação.

Orientador: Prof.. MSc. Francisco Javier De Obaldía Diaz

# **VINÍCIU DO ESPÍRITO SANTO**

## **CONTROLADOR DE TEMPERATURA PARA MÁQUINA DE CAFÉ EXPRESSO COM ARDUINO**

Trabalho de Conclusão de Curso apresentado à Banca examinadora do curso de Engenharia da Computação da FATECS – Faculdade de Tecnologia e Ciências Sociais Aplicadas – Centro Universitário de Brasília como requisito para obtenção do título de Engenheiro da Computação.

Orientador: Prof.º. MSc. Francisco Javier De Obaldía Diaz

## **BANCA EXAMINADORA**

**Profº Dr. Abiézer Amarília Fernandes Coordenador do Curso**

**\_\_\_\_\_\_\_\_\_\_\_\_\_\_\_\_\_\_\_\_\_\_\_\_\_\_\_\_\_\_\_\_\_\_\_\_\_\_\_\_\_\_\_\_\_\_\_**

# **Profº Msc. Francisco Javier De Obaldía Diaz Orientador**

**\_\_\_\_\_\_\_\_\_\_\_\_\_\_\_\_\_\_\_\_\_\_\_\_\_\_\_\_\_\_\_\_\_\_\_\_\_\_\_\_\_\_\_\_\_\_\_**

**Profª Dra. Ingrid Maria Dittert UniCeub**

**\_\_\_\_\_\_\_\_\_\_\_\_\_\_\_\_\_\_\_\_\_\_\_\_\_\_\_\_\_\_\_\_\_\_\_\_\_\_\_\_\_\_\_\_\_\_\_**

**Prof Msc. Luís Cláudio Lopes de Araújo UniCeub**

**\_\_\_\_\_\_\_\_\_\_\_\_\_\_\_\_\_\_\_\_\_\_\_\_\_\_\_\_\_\_\_\_\_\_\_\_\_\_\_\_\_\_\_\_\_\_\_**

**UniCeub**

**Brasília**

#### **AGRADECIMENTOS**

Agradeço, primeiramente, a Deus por todas as chances, oportunidades concedidas e dificuldades vencidas.

À minha família pelo apoio, paciência, compreensão nesse momento e pela ajuda dada. Sem ela o projeto não seria realidade.

À minha mãe, Wanessa de Melo Franco Silva, minha base, meu exemplo a seguir. Agradeço às dificuldades que ela suportou para que esse momento chegasse, sem ela isso não seria possível.

À Mãe Ana, minha segunda mãe, também meu suporte e meu alicerce, sem ela esse projeto não seria possível

À minha namorada, Sinara da Silveira Cemin, cujo apoio foi imprescindível à execução desse projeto. Sua companhia em todos os momentos, apoio e compreensão.

Ao amigo, Guilherme Torres, pela ajuda nos momentos e contribuição dessa jornada.

Ao professor Francisco Javier, pelo apoio, orientação e paciência, sempre incentivando nessa difícil caminhada.

Aos demais amigos que me incentivaram nos momentos difíceis e, mesmo indiretamente, me ajudaram nesse projeto.

Ao amigo, Dr. Luciano Coelho Milhomens Cemin, pela ajuda prestada no momento crítico, pela paciência pelos ensinamentos e pelo apoio nos momentos de fraqueza.

## **Frase de efeito**

No fim tudo dá certo, e se não deu certo é porque ainda não chegou ao fim. Fernando Sabino

# **SUMÁRIO**

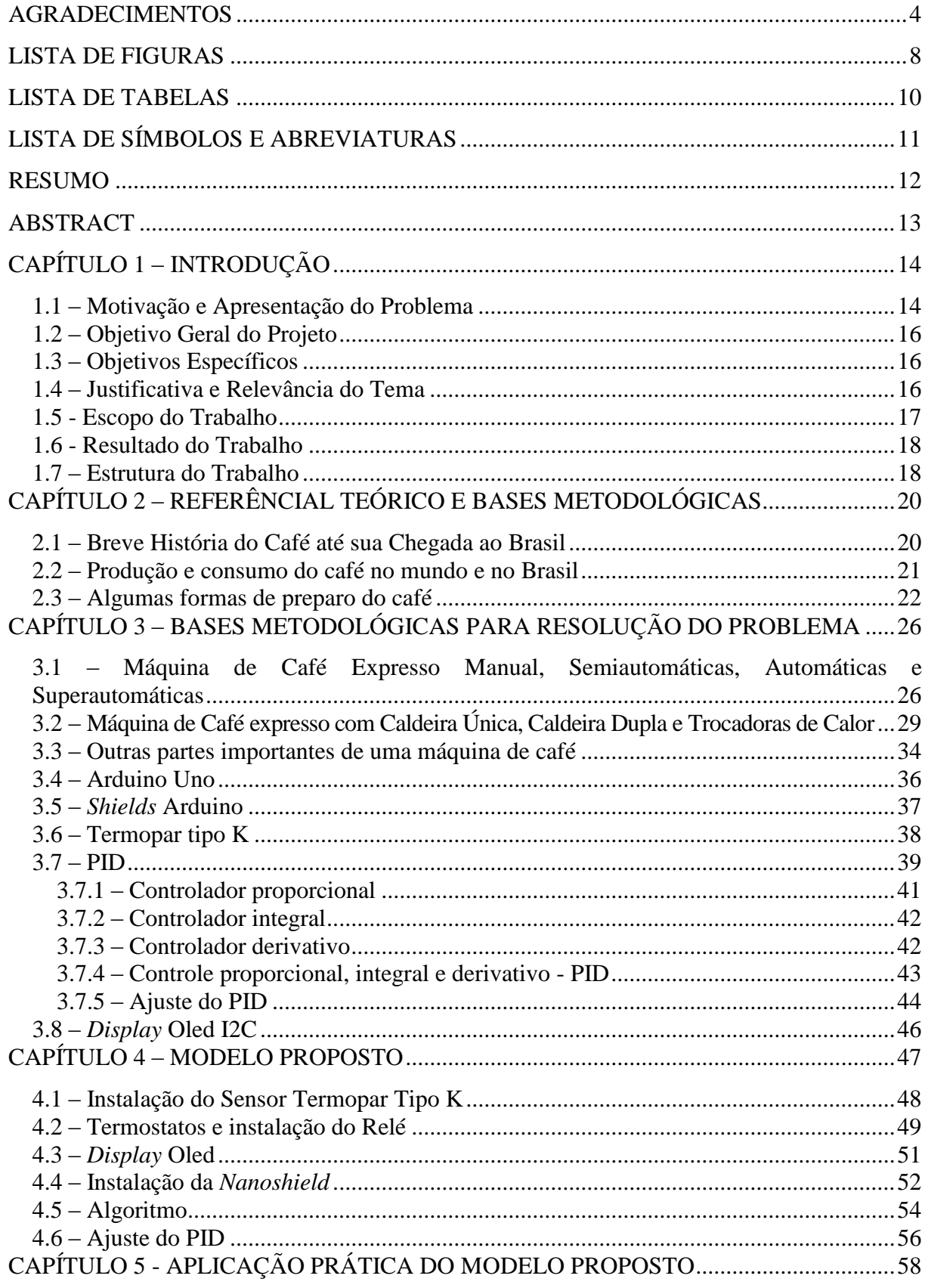

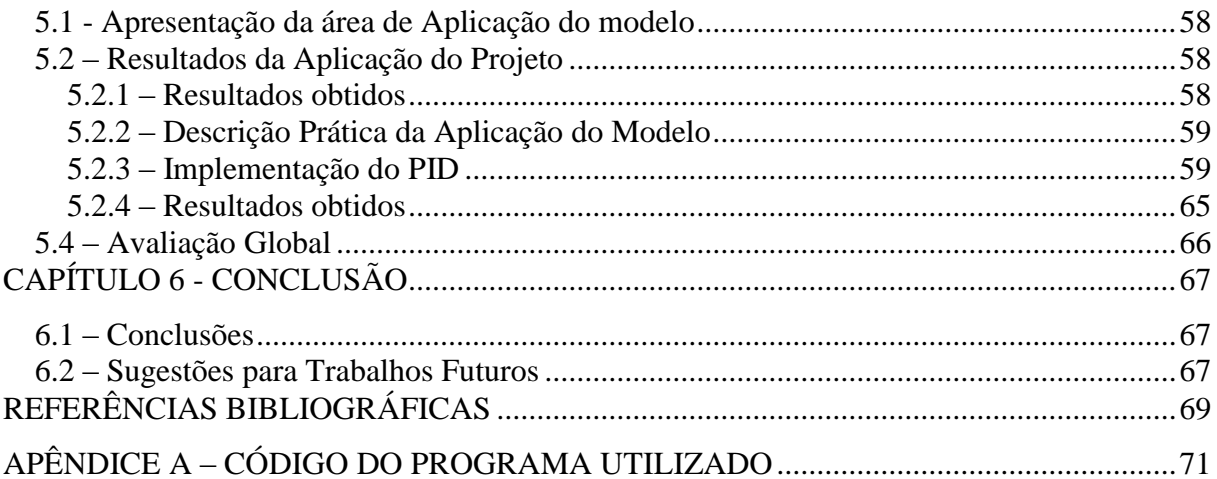

# **LISTA DE FIGURAS**

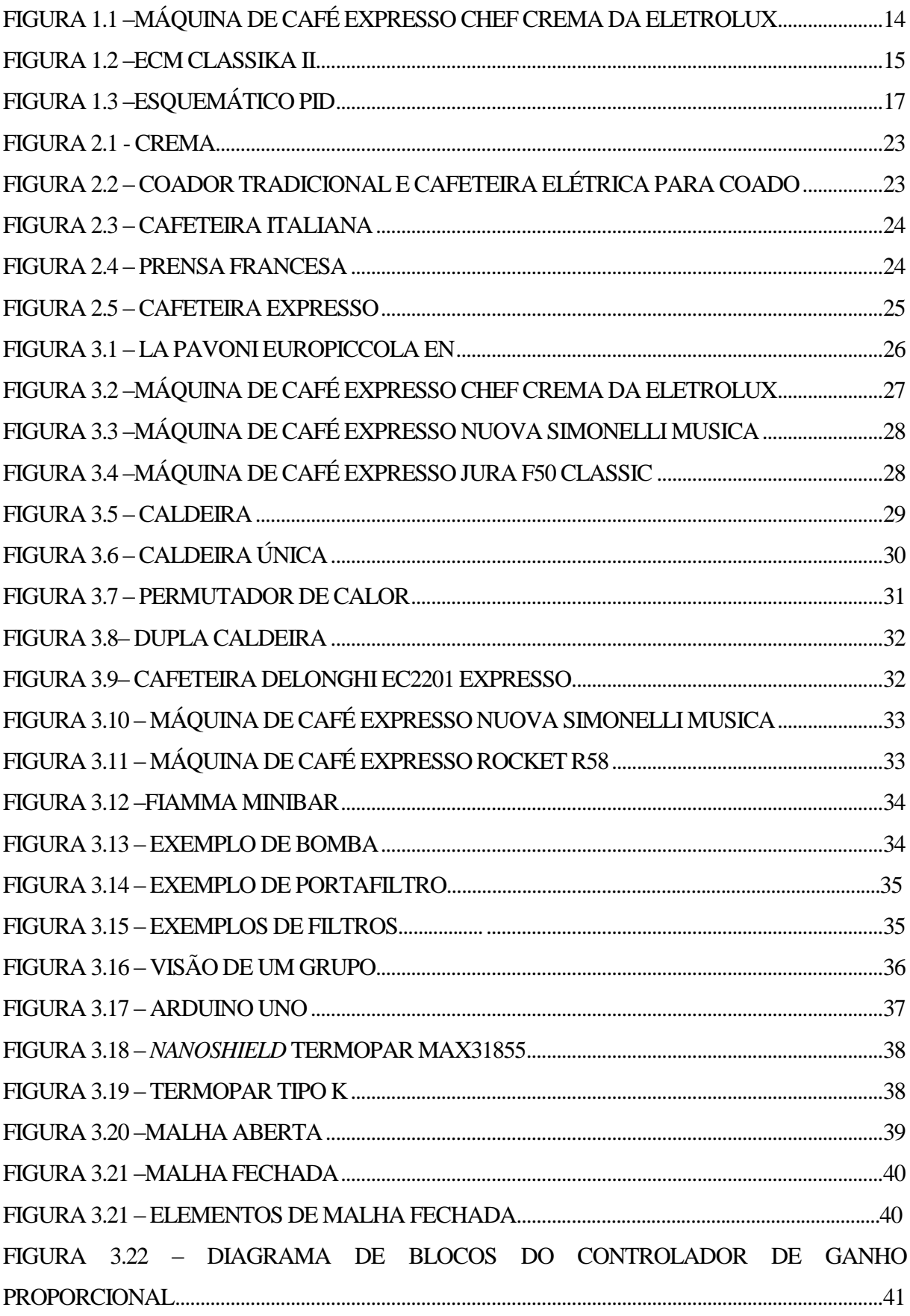

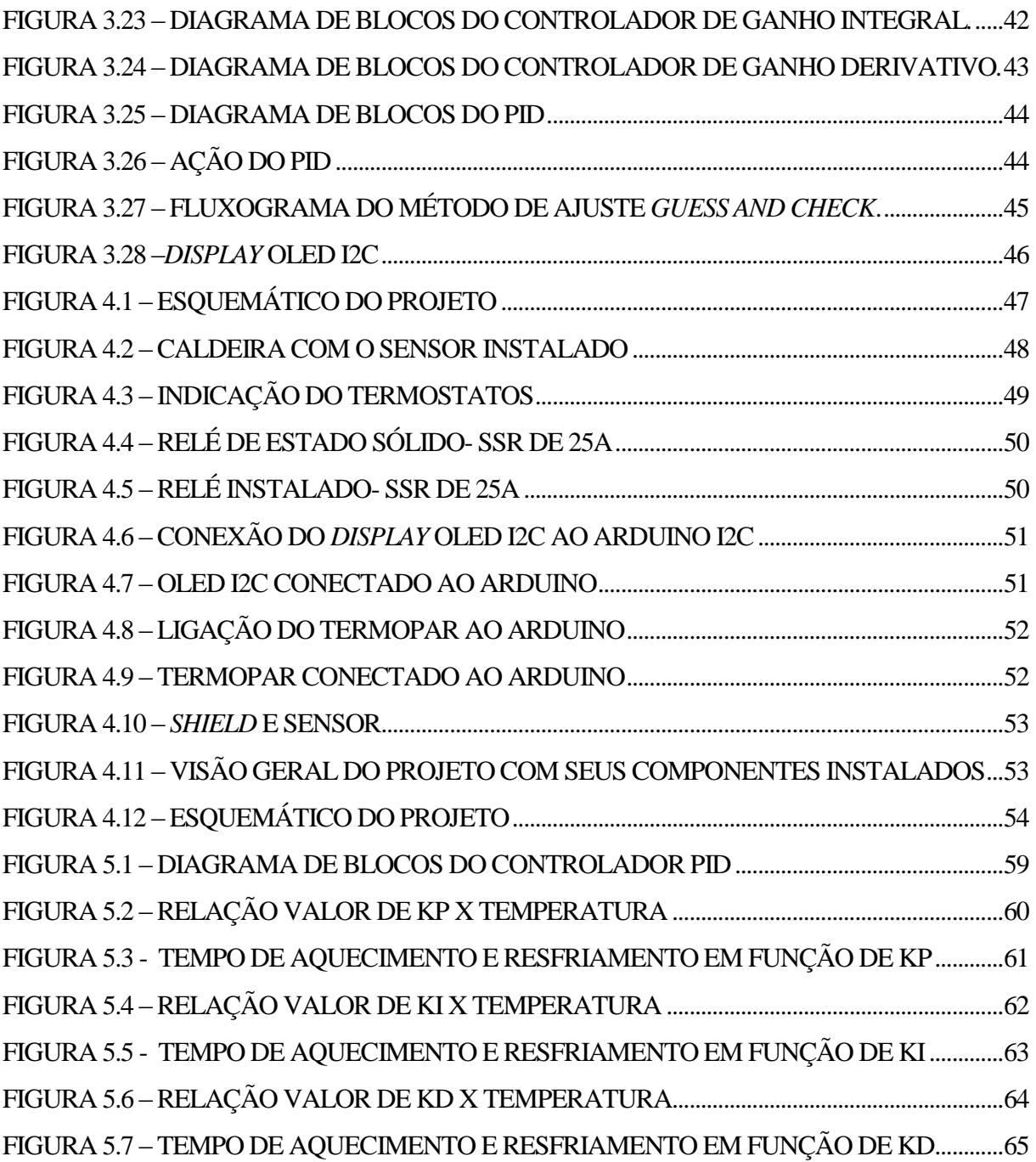

## **LISTA DE TABELAS**

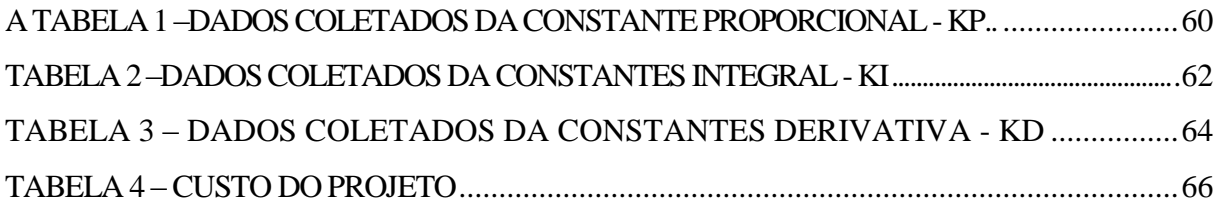

# **LISTA DE SÍMBOLOS E ABREVIATURAS**

- **PV**  Variável do Processo
- **SP** –*Setpoint*
- **CV** Variável de Controle
- **Kp –** Constante integrativa
- **Ki** Constante Integrativa
- **Kd** Constante Derivativa
- **P –** Controlador Proporcional
- **I** Controlador Integral
- **D** Controlador Derivativo
- **PID** Controlador Proporcional, integral e derivativo

#### **RESUMO**

Este projeto tem como objetivo fornecer uma forma mais barata e acessível aos usuários domésticos e baristas amadores que desejam ter, em sua máquina de café expresso, um controlador de temperatura, conhecido como PID, sem precisar, para isso, importar máquinas. Tendo em vista a dificuldade de se encontrar dentro do mercado brasileiro máquinas com PID de fábrica, foi construído um PID utilizando o Arduino Uno, *nanoshield* Termopar max31855, sensor de temperatura tipo K, relé de estado sólido – SSR e o *display* oled I2c.

**Palavras Chave:** Cafeteira, Controlador de Temperatura, Automação, Café Expresso

#### **ABSTRACT**

This project aims to provide a cheaper and accessible solution to home users and amateur baristas who wish to have a temperature controller known as PID in your espresso machine, without the need of importing coffee makers that already have this factory resource. Thus, this project aims to build a temperature controller with parts and hardwares widely available in the domestic market and are cheap, consisting of one Arduino shield thermocouple max31855, thermocouple type K temperature sensor, solid state relay - SSR , OLED display, all those responsible for measuring and controlling temperature, and the espresso coffee machine itself, which will be the target monitoring and control.

## **CAPÍTULO 1 – INTRODUÇÃO**

#### **1.1 – Motivação e Apresentação do Problema**

A motivação para a realização deste projeto se deu pela dificuldade encontrada pelos baristas amadores, pessoas apaixonadas por tudo relacionado ao café, em encontrar máquinas de qualidade no mercado nacional, com preço acessível, voltadas ao usuário doméstico e com o recurso de controlar a temperatura, chamado de controlador proporcional, integral e derivativo- PID.

O Brasil atualmente está passando por um período de turbulência econômica, apresentando uma alta considerada do dólar, cujo preço está variando constantemente, era 2,2173, em 02/05/2014, sendo cotado na data deste projeto em 3,55 para compra (UOL, 2015). Adicionado ao preço das moedas estrangeiras, tem as altas taxas, aumentando consideravelmente o preço das cafeteiras.

Além do exposto acima, tem o fato de não haver fabricante nacional que produza uma cafeteira já com essa função instalada, fazendo com que o barista amador fique refém das máquinas importadas. Dessa forma, caso um usuário doméstico queira importar uma máquina que já tenha um controlador de temperatura, PID (proporcional, integral derivativo), de fábrica, terá que desembolsar uma considerada quantia, tendo em vista o preço ser cotado em dólar ou em euro. A Figura 1.1 mostra um exemplo de uma máquina de café expresso produzida no país, sem o PID.

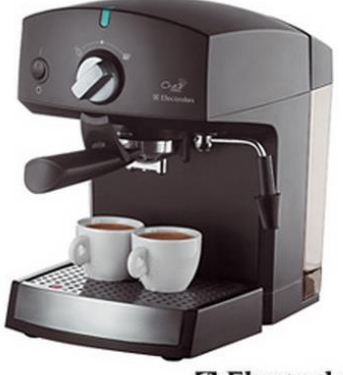

**Electrolux** 

**FIGURA 1.1 –Máquina de café expresso Chef Crema da Eletrolux (Cafeteira Chef Crema Expresso Electrolux - CREMA. Em: < http://www3.fastshop.com.br/CAFETEIRA-CHEF-CREMA-EXPRESSO-ELECTROLUX,product,EXCREMA,0.aspx)**

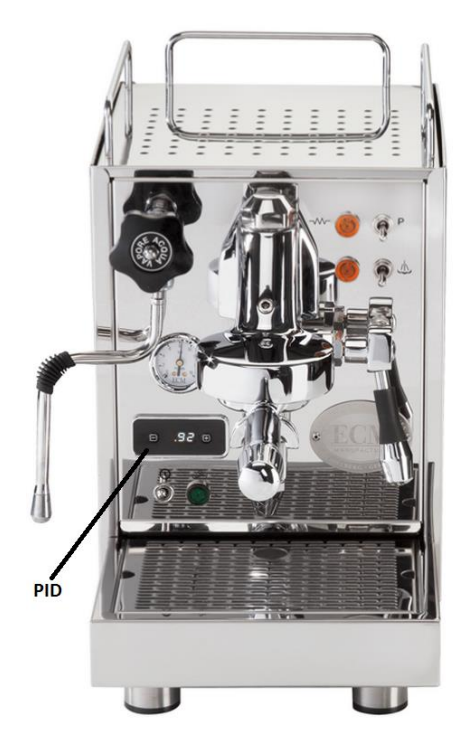

A Figura 1.2 mostra uma máquina que já vem de fábrica com um PID:

**FIGURA 1.2 –ECM CLASSIKA II (Adaptado de ECM.** *Expresso Machines.* **Em: < http://www.ecm.de/1/expresso-machines/ecm-home-line/single-boiler-expresso-machines/classika-ii/>)**

O projeto visa criar uma solução ao usuário doméstico que queira ter em sua casa uma máquina capaz de controlar a temperatura de extração do café expresso, sem precisar importar uma máquina, usando as opções disponíveis no mercado nacional, reduzindo consideravelmente o seu gasto. Com isso, busca criar uma solução com PID que consiga controlar e manter a temperatura para que a mesma não varie muito e fique próxima daquela considerada ideal, sendo de 90 ºC, conforme a Associação Brasileira da Indústria do Café-ABIC (ABIC, 2015)

Conforme esta associação, para se extrair um expresso perfeito, as máquinas de café devem operar com uma pressão constante de 9 bar e com a temperatura da água em 90 ºC (ABIC, 2015). Essa é a regra capaz de extrair do café todo o seu sabor. A temperatura da água é responsável pelo sabor e da qualidade da bebida extraída, sendo que, se for inferior à temperatura ideal, o expresso apresentará um gosto ácido desagradável; e, caso seja acima, o café apresentará um gosto queimado (BRESSANI, 2015). Assim é importante a máquina manter a temperatura controlada, para que não haja alteração do sabor.

#### **1.2 – Objetivo Geral do Projeto**

O objetivo geral do projeto é construir uma solução doméstica, de menor custo com o uso de uma cafeteira, comprada no mercado nacional e que não possua um controlador de temperatura instalado de fábrica, adaptando a ela um controlador proporcional, integral e derivativo – PID, para produzir um café expresso de qualidade.

Dessa forma, esse projeto tem como objetivo mostrar que existe uma solução mais barata, usando peças, *hardware*s, equipamentos, incluindo máquina de café expresso, todos encontrados dentro do mercado nacional e com o custo total menor, quando comparado com o preço de uma máquina importada.

#### **1.3 – Objetivos Específicos**

- Construir um controlador de temperatura PID capaz de controlar a temperatura de forma eficaz, mantendo-a próxima ao *setpoint*;
- Construir um controlador de temperatura que permita ao usuário doméstico alterálo a fim de melhor atender às suas necessidades.

#### **1.4 – Justificativa e Relevância do Tema**

Esse projeto nasceu pela dificuldade de se encontrar, dentro do mercado nacional, máquinas de café expresso fabricadas dentro do país, voltadas para baristas amadores, que já possuam a função de monitorar e controlar a temperatura de café, ou seja, já venham com PID instalado de fábrica.

Hoje em dia, caso um barista amador queira ter em sua casa uma cafeteira que tenha PID instalado, deverá recorrer ao mercado internacional e importar uma máquina, fazendo que gaste uma quantia considerada, já que o preço será em moedas estrangeiras, geralmente em dólar ou euro. Assim, se faz necessário ter uma solução doméstica, acessível e mais barata, capaz de ser instalada em qualquer máquina de café expresso encontrada no mercado nacional.

Essa solução será mais acessível devido as peças necessárias à construção do projeto serem facilmente encontradas dentro do nosso mercado, sendo fabricadas aqui inclusive. Devido ao fato da maioria das peças serem fabricas aqui dentro do país e haver uma variedade de fornecedores, o custo do projeto, adicionado com o preço de uma cafeteira, também será muito mais barato comparando-se ao de uma cafeteira importada.

#### **1.5 - Escopo do Trabalho**

O projeto estará dividido em quatro partes

Parte 1: A cafeteira que será alvo do PID e receberá o *hardware* responsável por controlar e monitorar a temperatura;

Parte 2: O *hardware* de controle da temperatura, sendo constituído de um Arduino Uno, sensor de temperatura termopar tipo k, *nanoshield* termopar max31855 e relé de estado sólido-SSR;

Parte 3: Algoritmo de programação em linguagem C/C++, responsável por integrar todos os componentes, sendo instalado no Arduino Uno e que será o responsável pelos comandos de monitorar e controlar a temperatura;

Parte 4: *Display* oled I2c, responsável por mostrar a temperatura da caldeira e a variação desta, até chegar dentro daquela considerada ideal para o café expresso. A temperatura alvo será determinada em 91 ºC.

Esquematicamente, o projeto será da seguinte forma mostrada na Figura 1.3:

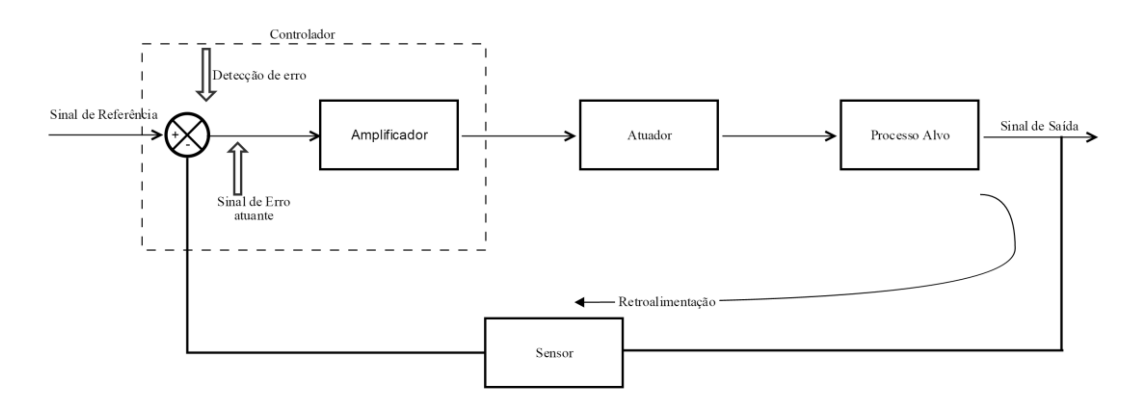

**FIGURA 1.3 –Esquemático PID (MECATRÔNICA ATUAL.** *Controladores de temperatura***. Disponível em: < http://www.mecatronicaatual.com.br/educacao/1507-controladores-de-temperatura-pid>)**

Inicialmente será definido o sinal de referência, chamado de *setpoint*, o qual conterá a temperatura base de referência, para qual a temperatura controlada deverá se aproximar. O controlador será a *nanoshield* max31855, responsável por receber o sinal medido pelo sensor, o qual será no projeto o sensor termopar tipo K. O atuador será o controlador proporcional, integral e derivativo, cuja função é receber a diferença entre o sinal de referência e a temperatura medida e exercer o controle sobre o resultado. O processo alvo será a cafeteira, cuja temperatura da caldeira será monitorada e controlada para que sua temperatura fique próxima do *setpoint*.

Nos próximos capítulos esses termos serão mais explicados, de forma a facilitar o entendimento do projeto.

#### **1.6 – Resultado Esperado do Trabalho**

Controlar a temperatura de uma máquina de café expresso de forma eficiente, igual ao feito por máquinas que já possuam essa função de fábrica, por meio da construção de um PID, e com custo total do projeto mais barato comparando-se ao de uma cafeteira importada.

#### **1.7 – Estrutura do Trabalho**

O trabalho está estruturado da seguinte forma:

- 1 Capítulo 1: No primeiro capítulo foi apresentada uma introdução do projeto e também os seus objetivos e as justificativas para a sua realização;
- 2 Capítulo 2: nesse capítulo está descrito, de forma aprofundada, o cenário em que o projeto está incluído. É apresentado, em detalhes, tecnologias existentes, impacto e utilidade na sociedade, dados de movimentações financeiras da indústria relacionada ao projeto e visões gerais do mesmo, além de técnicas e formas diferentes de preparo da bebida;
- 3 Capítulo 3: neste capítulo serão apresentados as bases metodológicas e conhecimentos necessários para execução do projeto. Serão apresentados, em detalhes, todos os dispositivos e componentes utilizados ao longo do projeto, essenciais para a compreensão do desenvolvimento do mesmo, sendo eles eletrônicos ou não, assim como as diferenças básicas entre os tipos de cafeteiras e seus componentes principais;
- 4 Capítulo 4: é o capítulo no qual será mostrado como todo o corpo do projeto foi desenvolvido. Aqui é apresentado como foi feita toda a estrutura do projeto até a

implementação e configuração do arduino e todos os componentes do PID. Será mostrada também a forma de ajuste do controlador e os resultados obtidos;

- 5 Capítulo 5: esse capítulo contém o esquema geral do projeto, com a explicação de seu funcionamento, bem como os testes do PID e discussão do alcance de seus objetivos e resultados;
- 6 Capítulo 6: esse capítulo contém a conclusão do projeto, tendo como base os resultados alcançados e uma análise se atingiu o objetivo geral ou o específico. Neste capítulo também serão propostas melhorias para trabalhos futuros.

# **CAPÍTULO 2 – REFERÊNCIAL TEÓRICO E BASES METODOLÓGICAS**

#### **2.1 – Breve História do Café até sua Chegada ao Brasil**

A origem do café tem duas vertentes, uma considerada lenda, embora amplamente divulgada, e outra com base em registros históricos.

A Lenda de Kaldi (BRESSANI, 2015) narra a história de um monge que observava um pastor e seu rebanho de ovelhas e reparou que ambos estavam muito agitados. Curioso com o fato, resolveu observar de perto e notou algumas frutas vermelhas nas mãos do pastor. Este explicou-lhe que as mesmas davam mais energia a ele e às suas ovelhas, possibilitandolhes percorrer grandes distâncias, com subidas e descidas, fato este impossível sem o uso da fruta. O monge, dessa forma, intrigado com o fruto, resolveu levá-lo ao monastério e experimentá-lo, usando-o na forma de infusão, e percebeu que a bebida ajudava a resistir ao sono durante a meditação.

Registros históricos, por sua vez, mostram a origem do café na Etiópia, no continente africano, onde até hoje faz parte da vegetação natural (ABIC, 2015), sendo levado para o Iêmen, no Oriente Médio, onde, consumido in natura, passa a ser cultivado (ABIC, 2015).

Devido ao fato de ser estimulante, inicialmente comia-se somente o fruto sem qualquer tipo de preparo, o que dava aos pastores e a seus rebanhos a disposição de fazer com que percorressem grandes distâncias. Depois, o fruto passou a ser amassado e misturado com gordura vegetal, para ajudar no seu consumo.

Os árabes, como foram os primeiros povos a consumir a bebida, inventaram os fundamentos de como beber o café, usados até hoje. Inicialmente, aproximadamente em 1000 d.C., foi desenvolvido a forma de beber por meio da infusão dos frutos de café, a qual era feita com cereja. A Pérsia, atualmente conhecida como Irã (WIKIPÉDIA, 2015.), foi o primeiro país a torrar o grão, aproximando-se da bebida como é conhecida até hoje.

O primeiro lugar público do mundo onde se poderia beber café foi criado em Constantinopla por volta de 1554. Em 1615, o fruto chegou ao continente europeu, trazido por viajantes. O sucesso foi imediato, abrindo várias cafeterias na Europa, em Londres, por volta de 1652, e, logo depois, a Procope, na França, no final do século XVII (BRESSANI, 2015)

Os pés de café eram considerados como ouro, devido ao sucesso que faziam, sendo assim, os árabes possuíam pleno controle total sobre o cultivo e produção, defendendo os pés de café com a vida. A Holanda foi o primeiro país europeu a conseguir uma muda, por meio do contrabando, conseguindo contrabandear frutos secos para suas colônias (MINISTÉRIO DA AGRICULTURA, 2015) e começou a cultivá-la em estufas, seguido pela França. Com a demanda pela bebida aumentando, a expansão do cultivo do café foi levada às colônias desses países na África e no Novo Mundo, chegando ao Brasil, trazido da Guiana Francesa mais precisamente em 1727, entrando pelo Pará, encontrando aqui um clima favorável ao seu desenvolvimento (MINISTÉRIO DA AGRICULTURA, 2015). Um fato curioso é que as plantações de café, no nosso país, originaram-se de um único pé e, portanto, de uma mesma espécie, a Coffea Arábica L., café arábica. Um cafeeiro holandês deu início à plantação no Suriname, Guiana e no Brasil. Da mesma forma, um cafeeiro iniciou sua plantação em São Paulo, Minas Gerais e Rio de Janeiro. Em Jundiaí, uma muda deu início aos cafezais de Campinas e regiões adjacentes.

#### **2.2 – Produção e consumo do café no mundo e no Brasil**

O consumo mundial do café deve aumentar em 70 milhões de sacas até 2030, com um aumento de 1,5% ao ano, acompanhando o crescimento mundial (REVISTA GLOBO RURAL, 2015). A população, contudo, deve aumentar em torno de 0,5% ao ano, enquanto o consumo de café, nos próximos quinze anos, deve aumentar entre 2 e 2,5%.

O Brasil é o maior exportador de café do mundo e o segundo maior consumidor (MINISTÉRIO DA AGRICULTURA, 2015). Em 2014, o Brasil foi responsável por 32% da produção mundial de café (CONSÓRCIO PESQUISA CAFÉ, 2015) O consumo interno, apesar de ter registrado uma retração de -1,23% no ano de 2013, no ano de 2014, houve uma recuperação, registrando um aumento de +1,24%, atingindo 20,333 milhões de sacas nos dozes, no período compreendido entre novembro de 2013 a outubro de 2014. O consumo per capita também registrou um aumento, atingindo a marca de 4,89 kg/habitante por ano, para o café torrado e moído e de 6,12kg para o café verde em grão. (ABIC, 2015).

Conforme ABIC, o café é praticamente uma unanimidade, estando presente em quase todos os lares, mais precisamente em 98,2%, sendo que, cada casa tendo em média 3,4 pessoas, destas, 2,8 bebem café. O café em pó é ainda o mais vendido, com 86,4% (ABIC, 2015).

Apesar de existirem diversas formas de se beber e preparar o café, a forma mais comum ainda é a do café filtrado, com 84% dos consumidores, e o período em que mais se bebe sendo pela manhã, com 78%, seguido pela tarde, com 49%. Quando se fala em classe econômica, a classe A diversifica mais em relação ao preparo, buscando novas formas de consumir a bebida e diferentes tipos de máquinas de café. Essa classe também é a que mais bebe café expresso, com 72% (ABIC, 2015). O consumidor brasileiro está cada vez mais atento na qualidade do café. Antes ele somente bebia o café, agora está atento em outros fatores como aroma e o sabor que fica na boca. Dessa forma, os cafés tipos gourmets vêm ganhando força, já atingindo 37% dos consumidores, sendo a maior parte da classe A: 51%. Outro ponto que vale a pena ressaltar é o aumento dos consumidores dispostos a pagar mais por um café de qualidade, sendo de 44%. O local onde se bebe mais café continua sendo dentro de casa, sendo de 67% (ABIC, 2015).

#### **2.3 – Algumas formas de preparo do café**

O café era de grande importância para os árabes, passando a fazer parte do dia a dia, de tal forma que, em 1475, foi feita uma lei que permitia às mulheres pedirem divórcio caso seu marido as proibissem de beber café. Eles foram os primeiros a ter o hábito de beber o café, sendo que, inicialmente, a bebida era produzida deixando os grãos verdes de molho por vários dias. Depois passaram a ferver a água com os grãos verdes e, por fim, após o século XIV, desenvolveram a técnica de torrar o grão, aproximando a bebida de como ela é hoje. (BRESSANI 2015).

Com a chegada do café à Europa, várias outras formas de produzir a bebida e as primeiras máquinas de café foram criadas. Em Veneza, beber café era um evento social, sendo que, as primeiras sacas obtidas foram deixadas pelos turcos após uma tentativa frustrada de invasão à cidade em 1687. Assim, surgiu o conhecido café vienense: café coado e adoçado com leite. (ABIC, 2015). O costume de beber café espalhou-se por toda a Europa, surgindo várias cafeterias.

Apesar de os árabes terem sido os primeiros a torrar o café, o expresso foi inventado na Europa. Os fundamentos da extração do expresso, vapor e pressão, foram inventados pelo francês Louis Bernard Rabaud em 1822. Os italianos, por sua vez, foram os responsáveis por aperfeiçoar a técnica e tornar o expresso um hábito. (BRESSANI, 2015)

Luigi Bezzera, em 1901 inventou a primeira máquina profissional. No primeiro momento, as máquinas de café buscavam conciliar a estética à eficiência, sendo que, a única diferença entre as máquinas profissionais e as domésticas era o tamanho. Essas primeiras máquinas eram difíceis de operar e caras, produzindo um café amargo. Francesco Illy, em 1935, revolucionou criando a máquina que chamou de Illeta, com dosagem automática e com um jato de ar comprimido, substituindo, dessa forma, o vapor. A empresa Gaggia aperfeiçoou o desenho da máquina de expresso proposto por Bezzera, ao fazer com que a temperatura e a pressão fossem elementos independentes, assim, substituindo o pistão pelo vapor. Esses modelos dependiam somente do pó de café e da água fervente, proporcionando a obtenção de uma bebida mais pura, aromática e densa e com uma novidade, pela primeira vez obteve a crema, espuma que fica em cima da bebida na extração do expresso (BRESSANI, 2015). A Figura 2.1 mostra um expresso com a crema:

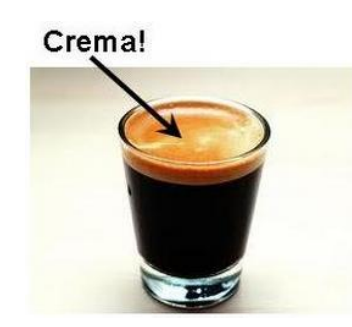

**FIGURA 2.1 - Crema (Adaptado de: The Coffee Brewers.** *Expresso: How can I tell if it's right?* **Em: <http://www.thecoffeebrewers.com/newtomaesfew.html)**

Por volta da década de 50 ocorreu outra inovação, a fabricante La Pavoni criou uma máquina de expresso com a caldeira horizontal, sendo seguida por todas as demais fabricantes posteriormente.

A infusão, adição de água quente ao pó de café moído, originando a bebida, basicamente, ocorre através de quatro formas diferentes, a filtragem, a percolação, prensagem e a pressão (ABIC, 2015).

Na filtragem, Figura 2.2, o pó de café é colocado dentro de um coador, de papel ou de pano, que fica dentro de um funil e esses ficam sobre um recipiente que irá recolher a bebida.

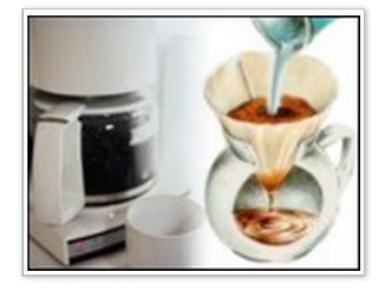

**FIGURA 2.2 – Coador tradicional e cafeteira elétrica para coado (ABIC.** *Tipos de Preparo***. Em: <http://www.abic.com.br/publique/cgi/cgilua.exe/sys/start.htm?sid=39#5>)**

Sobre o pó de café é despejada água quente, não fervente, produzindo, dessa forma a bebida. Essa é a forma mais comum de se beber o café no Brasil (ABIC, 2015).

Na percolação, Figura 2.3, usa-se uma cafeteira conhecida como Moka, mais popularmente conhecida como italiana. Essa cafeteira, geralmente, fabricada de alumínio, em formato de decaedro, possui três partes: a parte inferior é onde se coloca a água, a parte do meio é uma peneira de metal, em formato de funil, onde se coloca o café moído e, por último, a parte de cima será a responsável por coletar a bebida. Uma vez colocada água na parte inferior e o café na peneira, essa cafeteira vai ao fogo. Assim, a água entrará em ebulição, passará pela peneira, gerando uma pequena pressão e produzirá a bebida. Essa é a forma mais utilizada na Europa. (ABIC, 2015)

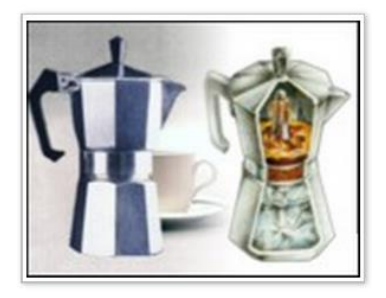

**FIGURA 2.3 – Cafeteira Italiana (ABIC.** *Tipos de Preparo***. Em: <http://www.abic.com.br/publique/cgi/cgilua.exe/sys/start.htm?sid=39#5>)**

O método de prensagem, Figura 2.4, consiste na utilização de uma cafeteira a qual geralmente possui as paredes de vidro. Nessa cafeteira, mistura-se o café moído com água quente não fervente. Deixa um tempo para se fazer a infusão e depois aperta um êmbolo, para separar o café moído da bebida. Esse método é mais conhecido como Prensa Francesa, sendo muito popular nos Estados Unidos (ABIC, 2015). A Figura 2.4 mostra um exemplo de Prensa Francesa.

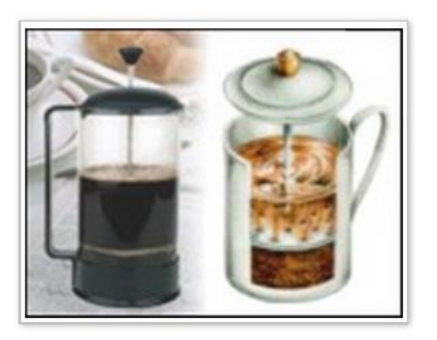

**FIGURA 2.4 – Prensa Francesa (ABIC.** *Tipos de Preparo***. Em: <http://www.abic.com.br/publique/cgi/cgilua.exe/sys/start.htm?sid=39#5)**

O método de produzir café, Figura 2.5, por meio da pressão é conhecido como café expresso. Esse método foi criado pelos franceses e consiste na utilização de uma máquina que irá produzir pressão, através de uma caldeira cheia de água quente. Há um portafiltro, recipiente onde se colocará o café moído, preferencialmente moído na hora, sobre o qual a água quente, não fervente, passará sobre pressão e por um determinado tempo. Esse é o método que consegue retirar todas as nuances do café. A Figura 2.5 mostra uma cafeteira expresso.

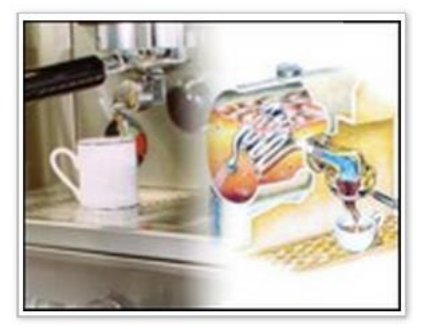

**FIGURA 2.5 – Cafeteira Expresso (ABIC.** *Tipos de Preparo***. Em: <http://www.abic.com.br/publique/cgi/cgilua.exe/sys/start.htm?sid=39#5>)**

Dos aspectos abordados neste capítulo sobre os modos de preparo, sabor e consumo, destacam-se alguns que podem ser úteis na busca da obtenção de um café com excelência e com baixo custo. Com esse objetivo o próximo capítulo abordará as metodologias e tipos de máquinas, assim como os recursos necessários para a obtenção de um café de boa qualidade a baixo custo.

## **CAPÍTULO 3 – BASES METODOLÓGICAS PARA RESOLUÇÃO DO PROBLEMA**

As cafeteiras expresso podem oferecer ao usuário a possibilidade de fazer todo o processo de café, desde a moagem do grão até a extração do café, sendo totalmente independentes e automatizadas, deixando ao usuário somente a função de escolher a quantidade de expresso que deseja e apertar um botão. Outras máquinas, contudo, são menos automatizadas, precisando de mais participação do barista, controlando quase todo o processo para se extrair o expresso. A seguir serão listados os tipos e suas características básicas.

# **3.1 – Máquina de Café Expresso Manual, Semiautomáticas, Automáticas e Superautomáticas**

As máquinas de café expresso manuais, Figura 3.1, são consideradas as que ainda apresentam a ideia de concepção original, destinadas a se retirar todo o potencial do café, operando com uma pressão em torno de 8 a 9 bar.

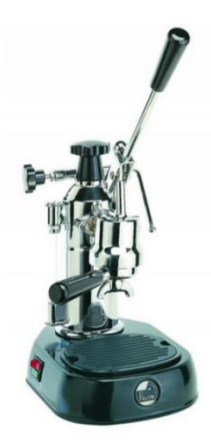

**FIGURA 3.1 – La Pavoni Europiccola EN (La Pavoni.** *Lever Machines***. Em: < http://eshop.lapavoni.com/en/lever-machines/europiccola-en.html>)**

Essas máquinas são consideradas manuais pelo fato de não possuírem bomba interna para gerar a pressão necessária para a água passar pelo bolo de café no portafiltro, utilizando, para isso, o acionamento manual de uma alavanca. Algumas máquinas manuais não possuem a função de esquentar a máquina automaticamente, precisando o usuário colocar água quente antes da extração do café (VINCENZO, 2012).

Nessa máquina, o usuário precisará de um moinho (moedor) de café para moer o café antes da extração ou comprar o café já moído para expresso, colocá-lo no portafiltro,

compactar o pó e acoplar o portafiltro na máquina para somente depois poder iniciar a extração do café.

As máquinas de café expresso semiautomáticas, Figura 3.2, possuem bomba elétrica, aquecimento de água e controle de temperatura, todos automáticos, o usuário somente precisará acionar um botão para iniciar a extração e desligá-lo no final da extração, controlando, dessa forma, a quantidade de café expresso a ser produzido.

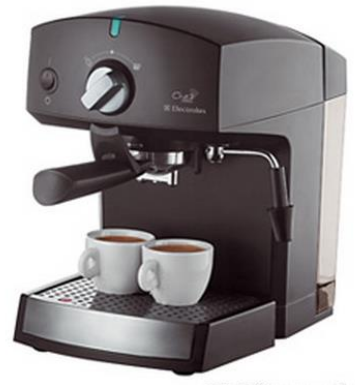

**Electrolux** 

#### **FIGURA 3.2 –Máquina de café expresso Chef Crema da Eletrolux (Cafeteira Chef Crema Expresso Electrolux - CREMA. Em: < http://www3.fastshop.com.br/CAFETEIRA-CHEF-CREMA-EXPRESSO-ELECTROLUX,product,EXCREMA,0.aspx>)**

Igual ao que ocorre com as máquinas manuais, o usuário precisará de um moinho (moedor) de café para moer o café antes da extração ou comprá-lo já moído para expresso, colocá-lo no portafiltro, compactar o pó e acoplar o portafiltro na máquina para somente depois poder iniciar a extração do café.

As máquinas automáticas, Figura 3.3, possuem muita similaridade com as semiautomáticas, ou seja, bomba elétrica, aquecimento de água e controle de temperatura, todos automáticos. A diferença está no fato de apresentarem botões de volume de café automáticos, geralmente para um expresso simples e outro duplo, com o volume de água já determinado e o barista somente precisará apertar o botão referente à quantidade que deseja. Algumas máquinas de café automáticas, além dos botões volumétricos, também apresentam um botão no qual o barista controlará a quantidade de café desejada, apertando para começar a extração e novamente quando chegar na quantidade desejada.

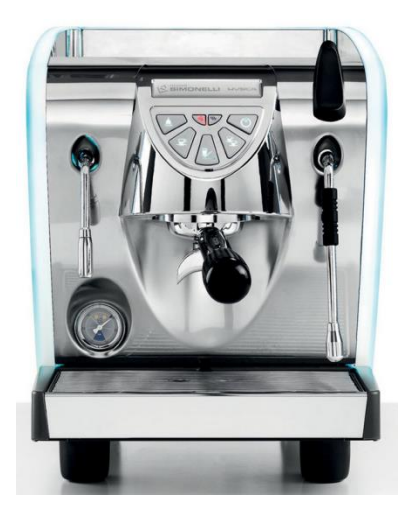

**FIGURA 3.3 –Máquina de café expresso Nuova Simonelli Musica (Nuova Simonelli. Em: < http://www.nuovadistribution.com/musica.html>)**

Igual ao que ocorre com as máquinas citadas anteriormente neste capítulo, o usuário precisará de um moinho (moedor) de café para moer o café antes da extração ou comprá-lo já moído para expresso, colocá-lo no portafiltro, compactar o pó e acoplar o portafiltro na máquina para somente depois poder iniciar a extração do café (WIKIPEDIA, 2015).

As máquinas de café superautomáticas, Figura 3.4, são as máquinas que fazem tudo, moem o grão de café, compactam e fazem o expresso, deixando ao usuário somente a função de apertar um botão para acioná-la. Algumas dessas máquinas dão à possibilidade ao usuário escolher a quantidade de café que será feita, ou seja, duplo ou simples, com botões volumétricos diferentes. Assim, essas máquinas de café já possuem um moinho interno de café, já compactam o pó e extraem o café (VINCENZO. 2012).

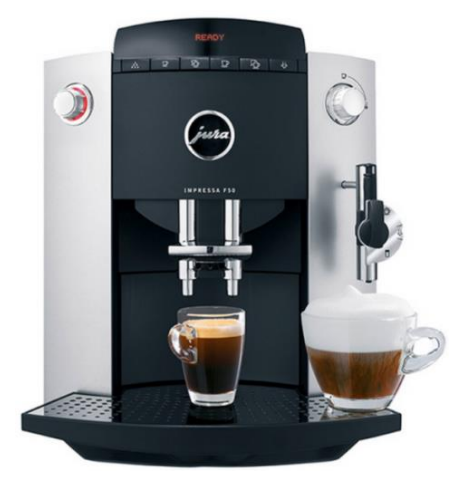

**FIGURA 3.4 –Máquina de café expresso Jura F50 Classic (Jura. Em: < https://us.jura.com/en/homeproducts/machines/IMPRESSA-F50-Classic-UL-13684>)**

### **3.2 – Máquina de Café expresso com Caldeira Única, Caldeira Dupla e Trocadoras de Calor**

Antes de se explicar as diferenças entre máquinas de café quanto à sua caldeira, primeiramente, deve-se explicar o que vem a ser caldeira numa máquina de café expresso e sua importância no processo de extração do café.

A caldeira é um cilindro de cobre, latão, aço inoxidável ou alumínio, cuja função é armazenar a água e esquentá-la a uma temperatura pré-determinada (GUIDE 2 COFFEE, 2015). A água será aquecida por meio de uma resistência com o formato em espiral e situada na parte inferior da caldeira.

A água será bombeada a partir do reservatório de água ou de uma conexão à rede hídrica para a caldeira, sendo aquecida. Uma válvula antirretorno evitará que ela volte, mantendo-a dentro da câmara (HOWSTUFFWORKS, 2015).

A caldeira, portanto, é responsável por armazenar e aquecer a água que será usada na extração do expresso. Ela não ficará totalmente cheia de água, deixando um espaço para o vapor de água. Termostatos controlarão a temperatura da água, não deixando ultrapassar o limite determinado, sendo que, haverá um termostato destinado somente à extração do café expresso e outro para vaporização de leite, que requer temperatura mais elevada.

A Figura 3.5 mostra um exemplo de uma caldeira.

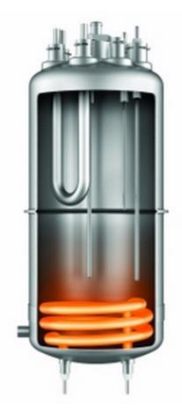

**FIGURA 3.5 – Caldeira (Best Coffee Machines.** *Breville BES900XL Dual Boiler Semi Automatic Expresso Machine.* **Em: < http://www.best-coffee-machines.com/how-to-make-a-good-expresso/breville-bes900xldual-boiler-semi-automatic-expresso-machine-2>)**

As máquinas de café semiautomáticas e superautomáticas possuem muitas subclasses, sendo que, na verdade, todas elas podem ser agrupadas em três classes principais.

Máquinas de café de caldeira única, do inglês *single boiler*, Figura 3.6, originalmente, eram destinadas a somente extrair o café expresso, não possuindo a função de vaporizar o leite e também a haste de vaporização, também conhecida como vaporizador ou capuccinador. Esses modelos são mais raros, já que, hoje em dia, quase todas as máquinas oferecem a opção de vaporizar o leite (WIKIPEDIA, 2015).

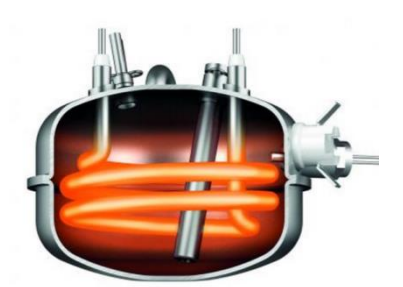

**FIGURA 3.6 – Caldeira Única (Sage.** *the Oracle™.* **Em: < http://www.sageappliances.co.uk/theoracle.html>)**

Atualmente, existem as máquinas de caldeira única de dupla função, do inglês *single boiler, dual use*, oferecendo a possibilidade de, além de fazer o café expresso, também vaporizar o leite, mas não ao mesmo tempo. Para isso, essas máquinas possuem termostatos destinados a controlar a temperatura de extração do café e outro destinado à vaporização do leite.

Como a temperatura para extrair o café expresso é de 90 ºC e para vaporizar o leite sendo de 119 °C (MUNDO ESTRANHO, 2015) e a máquina não consegue fazer essas duas operações ao mesmo tempo, para se alternar de uma para a outra, há a necessidade de um tempo de recuperação para chegar até a temperatura desejada.

Após a extração de um café, para que a máquina possa vaporizar o leite, deverá aquecer a água, o que leva um tempo de espera. Agora, caso queira fazer café após a vaporização, será necessário esperar a temperatura diminuir até a considerada ideal para o expresso, pois, devida à temperatura de vaporização ser mais elevada, extrair o café sem deixar a temperatura diminuir, fará com que o café queime, alterando o gosto da bebida.

Para se diminuir a temperatura após a vaporização, será necessário forçar a entrada de água nova dentro da caldeira, oriunda do reservatório de água ou da rede hídrica, conforme for o caso. Para isso, poderá acionar a máquina para que saia somente água do grupo de extração, sem o portafiltro conectado, ou através do braço de vapor, caso a máquina também possua a possibilidade de água quente. Com a entrada de água mais fria e a saída de água mais quente da caldeira, a temperatura total da água será diminuída.

As máquinas de café com permutador de calor, do inglês *heat exchanger*, são máquinas com somente um boiler, contudo, diferentemente dos modelos citados anteriormente, conseguem extrair o café e vaporizar o leite ao mesmo tempo.

Dentro das caldeiras dessas máquinas há o elemento denominado de permutador de calor, consistindo em um tubo ou tubulação, destinado somente à extração do expresso. Dentro da caldeira, a água sempre será mantida na temperatura de vaporização do leite, em torno de 119 ºC. Assim, para extrair o café, a água não é retirada da caldeira, mas virá diretamente do reservatório de água ou da rede hídrica, conforme for o caso, e passará por dentro do permutador do calor. Como este está inserido dentro da caldeira, a água, ao passar dentro dele, será aquecida e atingirá a temperatura ideal para expresso (COFFEEGEEK.COM, 2015). Os permutadores de calor são projetados de tal forma para que todo o trajeto de seu interior, por aonde a água deva percorrer, seja suficiente para aquecê-la até a temperatura ideal para expresso. A Figura 3.7 mostra um exemplo de uma caldeira com permutador de calor.

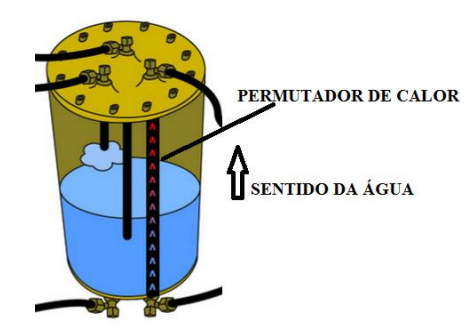

**FIGURA 3.7 – Permutador de Calor (Adaptado de: 1st-line Equipment.** *Heat Exchanger vs. Double Boiler.* **Em: < http://www.1st-line.com/store/pc/Heat-Exchanger-vs-Double-Boiler-d52.htm>)**

Essas cafeteiras possuem um sensor de nível de água e sempre manterão a caldeira cheia e aquecida. Caso não se use a máquina por um período, a água parada dentro do permutador de calor ficará com a temperatura para vaporização. Dessa forma, quando for utilizar a máquina para se extrair um expresso e esta estiver parada sem uso por um tempo, recomenda-se fazer uma extração somente de água para que uma nova água, mais fria, possa passar pelo permutador de calor e ficar com temperatura ideal para o expresso (COFFEEGEEK.COM, 2015).

As máquinas com caldeiras duplas são aquelas que possuem duas caldeiras, uma dedicada somente à extração do café e outra somente à vaporização do leite ou à extração de água quente. Nelas o usuário poderá determinar exatamente a pressão desejada para extração do expresso e sua temperatura, fato que não ocorre nos outros modelos. Nas permutadoras de calor, como basicamente são de caldeira única, uma vez modificada a pressão da caldeira, inevitavelmente alterará também a pressão da vaporização e da extração do expresso também (MILLARS, 2015). A Figura 3.8 mostra um exemplo de caldeira dupla.

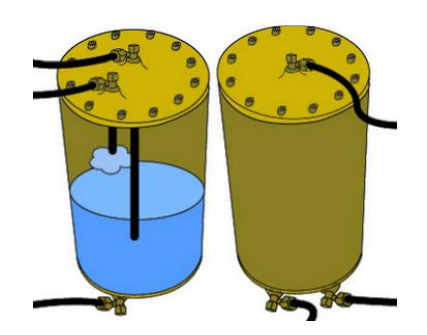

**FIGURA 3.8– Dupla Caldeira (1st-line Equipment.** *Heat Exchanger vs. Double Boiler.* **Em: < http://www.1st-line.com/store/pc/Heat-Exchanger-vs-Double-Boiler-d52.htm>)**

A questão principal nestas máquinas é o controle e a consistência, com a caldeira dupla não há necessidade de se esperar um tempo para extrair o café após a vaporização, devido à caldeira dedicada para cada operação. Há também a possibilidade de se controlar a temperatura ideal para cada tipo de café utilizado, com objetivo de se extrair o melhor de cada café em sua temperatura ideal.

Os preços de cada máquina de café variam conforme as opções que oferecem. Assim, as mais baratas e facilmente encontradas dentro do nosso mercado são as máquinas semiautomáticas de caldeira simples de dupla utilização, como a máquina mostrada na Figura 3.9.

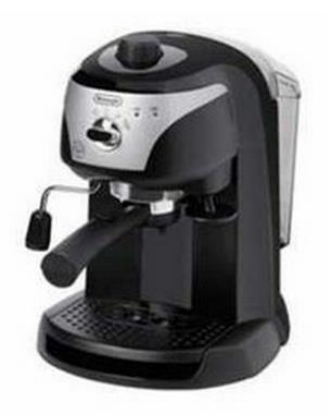

**FIGURA 3.9– Cafeteira Delonghi EC2201 Expresso (Café Fácil.** *Cafeteira Expresso Delonghi EC 220.* **Em: < http://www.cafefacil.com.br/cafeteiras-domesticas/expresso-para-po-e-sache/cafeteiraexpresso-delonghi-ec-220>)**

Essa máquina, conforme consta no site pesquisado, estão em torno de R\$ 422,10. As máquinas permutadoras de calor, Figura 3.10, não são fabricadas no território nacional, dessa forma, para se ter uma, somente por meio de importação. A máquina da Figura 3.10, como já mencionado, somente poderá ser encontrada fora do Brasil, sendo importada.

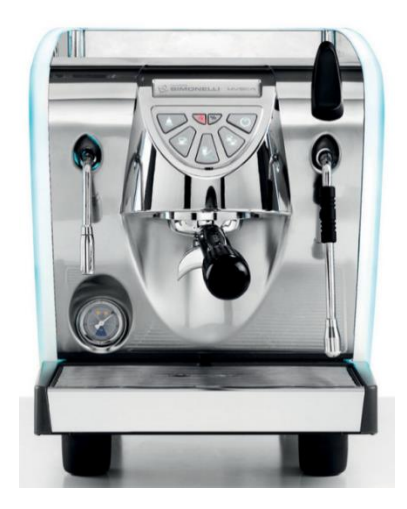

**FIGURA 3.10 – Máquina de café expresso Nuova Simonelli Musica (Nuova. Em: < http://www.nuovadistribution.com/musica.html>)**

O preço delas está em torno de \$ 1700, ficando suscetível à inconstante variação cambial e taxas de importação. (EBAY, 2015). Com o preço do dólar nessa data sendo de R\$ 3,97, numa conversão direta, sem as taxas de importação, essa máquina sairia no valor de R\$ 6.749 (UOL, 2015).

As máquinas de caldeira dupla, Figura 3.11, também são encontradas somente fora do Brasil, não havendo fabricante de máquinas desse tipo, voltadas para usuários domésticos no mercado nacional.

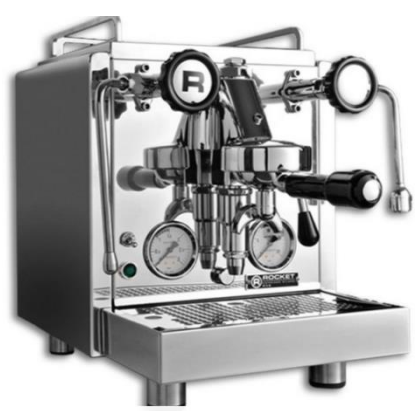

**FIGURA 3.11 – Máquina de café expresso Rocket r58 (Ebay.** *Rocket Expresso R58 Expressomaschine mit Dualboiler und PID System NEU & OVP***. Em: < http://www.ebay.com/itm/Rocket-Expresso-R58-Expressomaschine-mit-Dualboiler-und-PID-System-NEU-OVP- /280908977339?hash=item41677ad4bb>)**

Essa máquina da Figura 3.11 é importada e, no caso dela, o preço é dado em euros, também ficando suscetível à inconstante variação cambial e taxas de importação. O preço, na data da visualização do site, é de € 2.149 (EBAY, 2015). Tendo a cotação do euro nesta data sendo de R\$ 4,45, uma conversão direta sem as taxas, essa máquina sairia no preço de R\$ 9563,05 (UOL, 2015).

A máquina a ser utilizada nesse projeto será uma Fiamma Minibar, Figura 3.12, semiautomática e de caldeira única, cujo preço de compra foi de R\$ 600,00 na data de 02 de março de 2014.

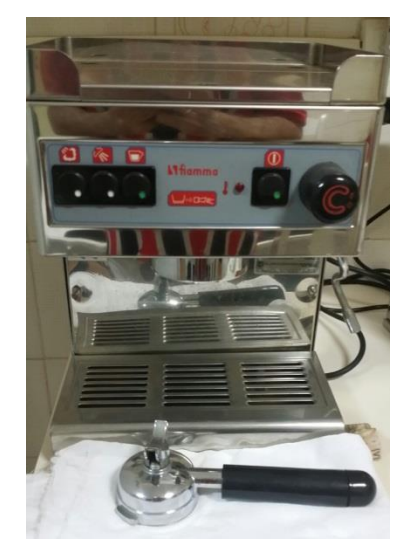

**FIGURA 3.12 –Fiamma Minibar. Fonte: Autor**

Como o objetivo do projeto é fornecer um outro meio, mais barato, para que um barista amador, com orçamento mais restrito, possa ter em casa uma máquina comum, encontrada dentro do nosso mercado, com o PID construído por ele mesmo, uma máquina semiautomática e de caldeira simples é o tipo mais comum encontrado no mercado nacional.

#### **3.3 – Outras partes importantes de uma máquina de café**

A bomba, Figura 3.13, é responsável por retirar a água do reservatório de água ou da rede hídrica, conforme for o caso, e encher a caldeira, onde será aquecida, e também fornecer água sob pressão para a extração do café.

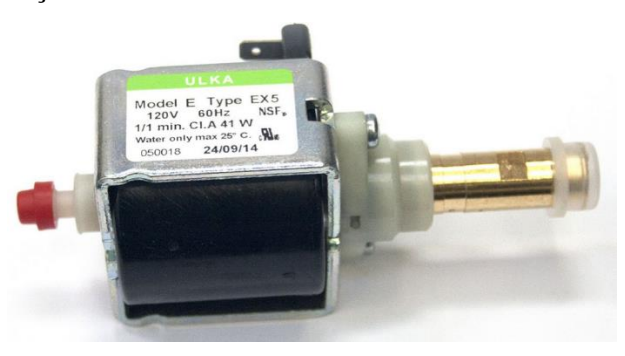

**FIGURA 3.13 – Exemplo de Bomba (Amazon.** *Rancilio Silvia Pump: Ulka EX5***. Em: < http://www.amazon.com/Rancilio-Silvia-Pump-Ulka-EX5/dp/B00B8KBVZE >)**

Ela fornecerá a pressão ideal da água para extração do expresso (COFFEEGEEK.COM, 2015).

Os portafiltro, Figura 3.14, são dispositivos que guardam o filtro, onde ficará o pó de café moído, e será conectado à máquina de café no grupo. Possuem uma alça para serem manuseados e saídas para o líquido de café, podendo ser de um bico, dois bicos ou nenhum, cujo fundo será do próprio filtro.

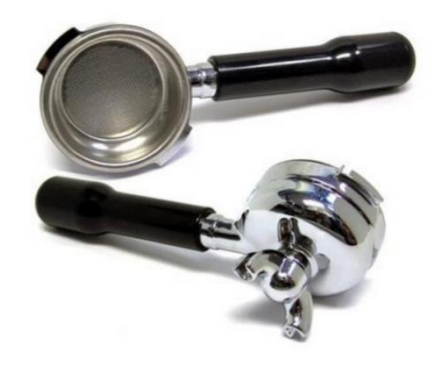

**FIGURA 3.14 – Exemplo de Portafiltro ( ForoCoches.** *El hilo de los aficionados al café***. Em: < http://www.forocoches.com/foro/showthread.php?t=2223334&page=58 >)**

O portafiltro é uma parte móvel, assim como o seu filtro, o qual será conectado dentro do dele. Vários portafiltro podem ser usados numa máquina, tendo em vista a dose de café almejada para extrair, simples ou duplo. Há também a possibilidade de se usar somente um, trocando assim o filtro conforme a dose do expresso desejada (COFFEEGEEK.COM, 2015).

Os filtros, Figura 3.15, por sua vez, são uma espécie de peneira que receberá o pó de café para se extrair o café. Nele o pó de café será compactado, o filtro será inserido dentro do portafiltro e este será conectado à máquina de café (COFFEEGEEK.COM, 2015).

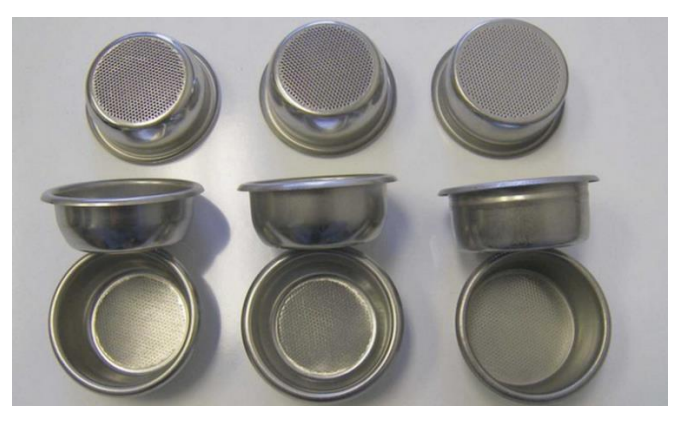

**FIGURA 3.15 – Exemplos de Filtros ( Home-Barista.com.** *Synesso Baskets - group buy!!***. Em: < http://www.home-barista.com/expresso-machines/synesso-baskets-group-buy-t2303.html>)**

Os filtros possuem na sua base vários furos, por aonde sairá o café durante a extração. Existe somente um filtro para cada dose de café pretendido, ou seja, um para simples, outro para duplo e um para triplo.

O grupo de uma máquina de café, Figura 3.16, é o local onde será conectado o portafiltro e através do qual a água sairá e passará pelo café dentro do filtro. Os grupos fazem parte da cafeteira, não são móveis como o portafiltro, alguns podem ser feitos de cobre, aço ou alumínio (COFFEEGEEK.COM, 2015).

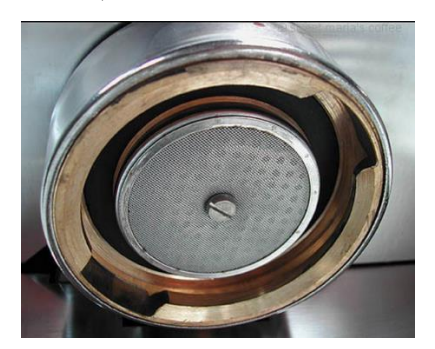

**FIGURA 3.16 – Visão de um grupo (MaKing Expresso.** *"Miss"Rancilio Silvia Review"***. Em: < http://www.maKingexpresso.com/rancilio-silvia-html/ >)**

Os grupos devem estar suficientemente aquecidos para a extração do café, influindo diretamente no resultado do café na xícara. Dessa forma, alguns grupos possuem dispositivos de aquecimento de forma ativa, outros são aquecidos pelo calor da caldeira, por meio de irradiação e contato entre os metais.

A máquina escolhida para esse projeto é um modelo que possui elementos básicos a quase todas máquinas semiautomáticas e automáticas e que foram citados nesse subtítulo, dessa forma, contém o grupo, portafiltro, filtros e bomba elétrica.

#### **3.4 – Arduino Uno**

O arduino é um microcontrolador de prototipagem eletrônica, de *hardware* livre e de código aberto (ARDUINO, 2015). O *hardware* livre é um projeto de *hardware* aberto, possibilitando qualquer pessoa montar seu projeto, adaptá-lo e replicá-lo sem precisar solicitar permissão ao proprietário. Dessa forma, pode-se ter acesso a todo projeto básico, como o design dos circuitos, as comunicações entre eles e modificá-los e adaptá-los. Isso é o que possibilita o Arduino e qualquer pessoa poderá montar seu projeto conforme sua necessidade, tendo acesso a todo o projeto básico, desde os circuitos até a programação entre eles (CCSL, 2015). Ele é considerado placa única já que todos os elementos eletrônicos para seu funcionamento estão numa mesma placa de circuito impresso (WIKIPÉDIA, 2015). Ele tem código aberto, já que disponibiliza seu código fonte, com base em C/C++, para que cada pessoa possa montar e programar seu projeto de acordo com suas necessidades.

A versão do arduino utilizada nesse projeto será o Arduino Uno, como o da Figura 3.17.
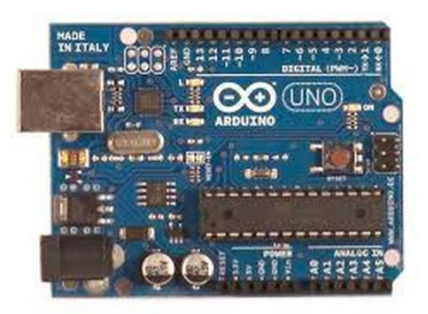

**FIGURA 3.17 – Arduino Uno (Arduino - Projetos.** *Diferença entre Arduinos***. Em: < http://www.arduino-projetos.com.br/2012/10/diferenca-entre-arduinos.html >)**

Como todos os demais modelos de arduino, ele possui 14 pinos digitais, os pinos de 0 a 13 na figura, sendo 6 destes com a possibilidade de serem programados para fornecer uma saída *PWM*, modulação por largura de banda, e 6 entradas analógicas, na figura pino A0 a A5. Também será controlado por um microprocessador ATmel AVR, mas nele, a versão do microprocessador será o ATmega8U2, com o conversor USB para serial, e sua tensão integrada será de 3,3V, sendo esta mais confiável, ajudando nas proteções de estabilidade, fato este que não ocorria nas versões anterior , também possui tensão de 5V (EVANS; NOBLE; HOCHENBAUM, 2015).

## **3.5 –** *Shields* **Arduino**

*Shields* são placas de *hardware* que, conectadas ao arduino, conferem novas funções, ampliando as suas capacidades. Essas placas, às vezes, possuem conectores próprios, permitindo a conexão de outras *Shields*, empilhando umas sobre as outras (EVANS; NOBLE; HOCHENBAUM, 2015).

De forma, caso queira executar determina função, em alguns casos, há a necessidade de se conectar uma *shield* própria, a qual irá ampliar a capacidade do arduino. Essas *Shields* podem precisar de uma biblioteca própria a ser adicionada na programação, sendo que todas as bibliotecas necessárias são disponibilizadas pelo fabricante. Nesse projeto será usado o *Nanoshield* Termopar Tipo K Max31855, Figura 3.18.

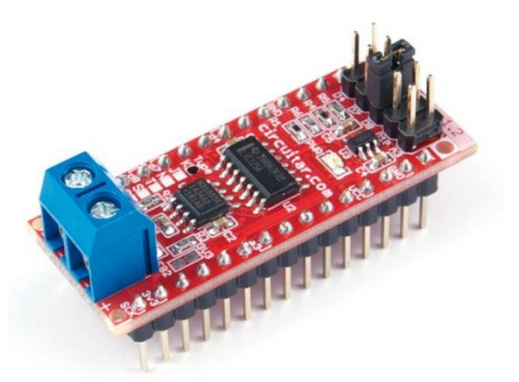

**FIGURA 3.18 –** *Nanoshield* **Termopar Max31855 (Circuitar.** *Termopar***. Disponível em: < https://www.circuitar.com.br/***nanoshields***/modulos/termopar/>)**

Esse *shield* permite medir temperaturas de -270º C até 1800º C a partir de um sensor de temperatura termopar tipo k ou J que, no caso desse projeto, será um sensor termopar tipo K. Esse *shield* será o amplificador do sinal emitido pelo sensor de temperatura, possuindo todo os elementos para se medir temperatura, como, por exemplo, sensor interno de temperatura, chamado de junção de fria, amplificador e conversor analógico-digital, os quais permitem que a temperatura já seja dada em graus célsius, com uma resolução de 0,25ºC (Circuitar, 2015).

## **3.6 – Termopar tipo K**

Os termopares são sensores de temperatura, formado por dois metais diferentes, unidos geralmente por solda, cuja função é fornecer a temperatura e precisam de um amplificador para que esta possa ser lida (CIRCUITAR, 2015). A Figura 3.19 contém um exemplo de termopar tipo K.

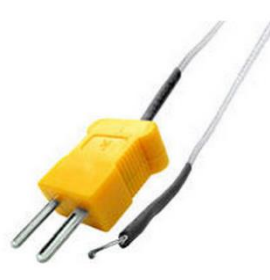

**FIGURA 3.19 – Termopar Tipo K (HIKARI.** *Termopar HK-P01***. Disponível em: < http://www.hikariferramentas.com.br/produtos/?ip=5&Termopar%20HK-P01>)**

O termopar tipo K (soquete tipo K) aceita uma faixa de temperatura entre -50º C até 400º C, cuja precisão é de 0,75%, com aplicação universal. Esse é o tipo de termopar utilizado no projeto.

#### **3.7 – PID**

O controle PID, proporcional, integral e derivativo é a junção de três tipos de controle, o proporcional, o integral e o derivativo. Antes de explicar esse controle, há a necessidade de se falar em alguns elementos básicos importantes a seguir.

O controle de um sistema, denominada de ação de controle, consiste no ato de analisar uma saída de um determinado processo, a qual pode ser, dentre outros, a pressão, a vazão ou a temperatura, compará-la com um valor desejado e produzir uma ação, um sinal de controle, cujo objetivo é reduzir a zero ou diminuir ao máximo a diferença entre elas (OGATA, 2000). O processo, assim, tende a analisar, controlar e corrigir um processo com o fim de deixar a sua saída dentro de uma determinada faixa ou reduzir a diferença entre o valor medido e valor desejado.

A ação de controle, contudo, poderá ocorrer em dois tipos de sistemas de malhas, o de malha aberta e o de malha fechada. A ação de controle em sistema de malha aberta, Figura 3.20, não possui *feedback*, retroalimentação.

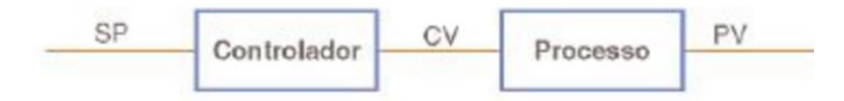

## **FIGURA 3.20 –Malha Aberta (MECATRÔNICA ATUAL.** *Controladores de temperatura***. Disponível em: < http://www.mecatronicaatual.com.br/educacao/1507-controladores-de-temperatura-pid>)**

Na figura, observa-se a ausência de retroalimentação do sistema, ou seja, não há comparação do sinal da saída com o desejável. Nessa figura, o SP é denominado de *setpoint*, valor desejado para o sistema e que servirá como referência no controle; PV é denominado de variável do processo, valor ou variável medido no sistema o qual se deseja estabilizar e variável de controle – CV - é o objeto que vai sofrer a ação do controlador para que a variável do processo fique dentro do valor desejado ou se aproxime deste (MECATRÔNICA ATUAL, 2015).

A malha fechada, Figura 3.21, por sua vez, já possui a retroalimentação, com a saída servindo de parâmetro de análise do sistema, comparando-a com o valor desejado e, caso haja necessidade, irá resultar numa ação do controlador. Nele, o controlador será dependente do sinal da saída do sistema.

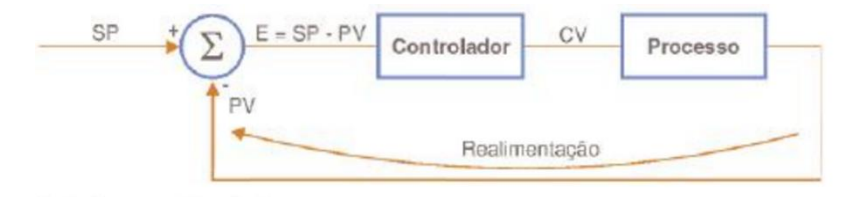

**FIGURA 3.21 –Malha Fechada (MECATRÔNICA ATUAL.** *Controladores de temperatura***. Disponível em: < http://www.mecatronicaatual.com.br/educacao/1507-controladores-de-temperatura-pid>)**

Na figura, observa-se a retroalimentação, com o sinal da saída servindo como um dos elementos de entrada para calcular o erro, este, na figura, representado pela letra E. Dessa forma, o erro será calculado pela diferença entre o *setpoint* e a variável do processo, ou seja,  $E = SP - PV$  (MECATRÔNICA ATUAL, 2015). Vale a pena ressaltar que, em toda malha fechada, no primeiro momento, quando o sistema é ligado, não há a variável do processo.

Um sistema de controle de malha fechada possui alguns elementos essenciais a serem discutidos, tais como o controlador automático, atuador e sensor. A Figura 3.21 contém um exemplo de malha fechada com seus elementos essenciais.

![](_page_39_Figure_4.jpeg)

**FIGURA 3.21 – Elementos de Malha Fechada. (OGATA, 2000 Adaptado)**

O controlador possui a função de detectar o sinal de saída do sistema, também chamado de sinal de erro, e amplifica-lo até determinado nível capaz de ser lido pelo atuador. Dessa forma, ele receberá um sinal com baixo nível de potência e o amplificará para que seja lido pelo atuador.

O atuador, alimentado pelo controlador, será o elemento responsável em produzir um sinal destinado a agir sobre o sistema, para produzir um sinal de retroação com valor igual ou bem próximo do valor de referência.

O sensor, também denominado de elemento de medição, é responsável em converter o sinal de saída em outra unidade para que possa ser usado e comparado com o elemento de referência. O sensor, dessa forma, ficará na retroalimentação do sistema de malha fechada.

O tipo de controle a ser aplicado no projeto é o de malha fechada com a entrada sendo *setpoint,* a saída será o sinal produzido pela atuação do controlador e o sinal de erro será calculado da diferença entre o sinal de referência ou *setpoint* e a temperatura medida.. Maiores detalhes sobre a aplicação serão vistos nos próximos capítulos.

#### **3.7.1 – Controlador proporcional**

O controle proporcional depende somente da diferença entre o *setpoint* e a variável do processo. Seja *u(t)* o sinal de saída, *e(t)* o sinal de erro atuante, ambos em relação ao tempo, e Kp a constante de proporcionalidade ou ganho proporcional, o controle proporcional é dado por:

$$
u(t) = K_p e(t) \tag{1}
$$

A Figura 3.22 mostra o diagrama de blocos para este controlador:

![](_page_40_Figure_5.jpeg)

![](_page_40_Figure_6.jpeg)

Esse controlador produz na saída um sinal cujo valor é proporcional ao erro. Na prática, um aumento no ganho proporcional resultará numa melhora no tempo de resposta do sistema, ou seja, determina a taxa de resposta de saída para o sinal de erro, atuando como um amplificador (NATIONAL INSTRUMENTS, 2015).

Um aumento no ganho proporcional irá fazer com que a resposta do sistema de controle seja mais rápida, contudo, um aumento muito grande, tornará o sistema muito instável e oscilante, inclusive, podendo ficar fora de controle. Agora se for muito pequeno, menor será seu tempo de resposta (NATIONAL INSTRUMENTS, 2015).

## **3.7.2 – Controlador integral**

O controle integral adiciona o termo de erro ao longo do tempo e o multiplica pela constante  $k_i$ , ou seja

$$
\frac{du(t)}{dt} = k_i e(t) \tag{2}
$$

ou

$$
u(t) = k_i \int_0^t e(t)dt
$$
 (3)

A Figura 3.23 mostra o diagrama de blocos para este controlador:

![](_page_41_Figure_7.jpeg)

![](_page_41_Figure_8.jpeg)

Da fórmula percebe-se que, se aumentar o valor de  $K_i$  em três vezes, a saída  $u(t)$  será triplicada. Pelo fato de ir somando ao longo do tempo todos os erros, o controle integrativo fará com que a integral vá aumentando de forma lenta, acelerando o processo até o *setpoint*, eliminando o erro na função anterior. Se o erro for zero, a função permanecerá estacionária (NATIONAL INSTRUMENTS, 2015).

Agora, pelo fato de a função adicionar os erros anteriores, isso poderá fazer com que o controlador ultrapasse o ponto desejado, fato este denominado como *overshoot* (Laboratório de Garagem, 2015). O controle integrativo também é denominado com função de *reset* ou de reestabelecimento.

## **3.7.3 – Controlador derivativo**

A derivada de resposta é proporcional à variação da variável do processo – PV -, ou seja:

$$
u(t) = k_p t_d \frac{de(t)}{dt}
$$

A Figura 3.24 mostra o diagrama de blocos para este controlador:

![](_page_42_Figure_2.jpeg)

**FIGURA 3.24 – Diagrama de blocos do controlador de ganho derivativo. Fonte: Autor***.*

Esse controlador servirá para retardar a variação do sinal de saída, diminuindo a saída à medida em que a variável do processo estiver aumentando rapidamente e, consequentemente, diminuirá o *overshoot* do controlador integral. Aumentando  $k_d$ , consequentemente, fará com que o sistema tenha uma resposta mais forte em relação ao erro e, dessa forma, aumentará o tempo de resposta total do sistema. O controle derivativo é muito sensível ao possível ruído existente na saída do sistema, de tal forma que, caso exista muito ruído, o sistema de controle poderá vir a ficar muito instável (NATIONAL INSTRUMENTS, 2015).

## **3.7.4 – Controle proporcional, integral e derivativo - PID**

O controle proporcional, integral e derivativo é a soma dos controles proporcional, integral e derivativo, agregando todos os benefícios de cada um dos controles e eliminando as suas desvantagens. O PID é representado pela seguinte equação:

$$
u(t) = K_p e(t) + k_i \int_0^t e(t)dt + k_p t_d \frac{de(t)}{dt}
$$

Onde  $k_p$  representa o ganho proporcional,  $k_d$  a constante derivativa e  $k_i$  a constante integral (OGATA, 2000).

A Figura 3.25 mostra o diagrama de blocos para este controlador:

![](_page_43_Figure_0.jpeg)

**FIGURA 3.25 – Diagrama de blocos do PID. Fonte: Autor***.*

A Figura 3.26 contém um diagrama esboçando a ação do controlador proporcional, integral e derivativo – PID

![](_page_43_Figure_3.jpeg)

**FIGURA 3.26 – Ação do PID. (OGATA, 2000 Adaptado)**

No controlador PID, ao se unir os 3 tipos de controles, agrega-se o controle básico do controle proporcional, com a eliminação do erro do controle integrativo e com a eliminação das oscilações do controle derivativo (NATIONAL INSTRUMENTS, 2015).

## **3.7.5 – Ajuste do PID**

Ajustar o PID significa determinar valores dos controles proporcional, integral e derivativo, de forma que a resposta do sistema se aproxime do *setpoint*. Atualmente existem vários métodos de ajuste, contudo, nesse projeto, será utilizado o método tentativa e erro, *guess and check* (NATIONAL INSTRUMENTS, 2015).

Esse método tem como objetivo encontrar os valores das constantes proporcional, integral e derivativa que resultam na temperatura máxima e mínima mais perto do *setpoint*, através de testes de valores. Para isso, o processo de ajuste se baseia no seguinte procedimento: inicialmente, as constantes integral e derivativa são definidas em zero e somente a constante proporcional será alterada, tendo o valor 1 como inicial. Para cada constante será anotado o valor da temperatura máxima e mínima e altera-se o seu valor até encontrar o valor ideal, tendo como base o efeito da variação sobre o sistema. A Figura 3.27 ilustra a ideia geral desse método de ajuste:

![](_page_44_Figure_1.jpeg)

**FIGURA 3.27 – Fluxograma do método de ajuste** *guess and check***. (Fonte: Autor)**

Assim, a Figura 3.27 ilustra a ideia geral do método de ajuste. Inicialmente, para cada constante, o valor inicial será 1 e serão obtidos os valores das temperaturas máxima e mínima. Se esses valores não forem os ideais, os mais próximos do *setpoint*, será definido um outro valor de teste para a constante e o processo será repetido até se encontrar o valor da constante que apresente os melhores resultados. Uma vez definido o valor, passa-se a testar valores para a constante integral, já com o valor da constante proporcional definido, e, por último, serão testados valores para a constante derivativa, com os valores das demais constantes já definidos.

Esse será o método utilizado para ajustar o PID neste projeto.

## **3.8 –** *Display* **Oled I2C**

O *display* Oled I2C, Figura 3.28, é um *display* pequeno, a sua tela possui as dimensões de 0.96 polegadas e com resolução de 128x64 pixels.

![](_page_45_Picture_2.jpeg)

**FIGURA 3.28 –***Display* **Oled I2C (Ebay.** *0,96 "I2C IIC SPI série 128 X 64 LED LCD LED Display módulo para Arduino branco***. Em: < http://www.ebay.com/itm/0-96-I2C-IIC-SPI-Serial-128X64-OLED-LCD-LED-***Display***-Module-for-Arduino-white-/181287662115>)**

Esse *display* foi o escolhido para ser usado nesse projeto devido ao fato do seu tamanho, apresentar uma imagem com boa qualidade e nitidez e, apresenta uma boa economia de energia, já que não precisa de uma luz traseira, o próprio material brilha ao ser estimulado por uma luz, resultando, assim, numa economia de energia.

Tendo em vista os aspectos abordados neste capítulo, como a característica e função de cada componente utilizado no projeto, assim como a abordagem teórica sobre o PID, a função de cada controlador e o método de ajuste, o próximo capítulo abordará a montagem do projeto, com a instalação de seus componentes, e o desenvolvimento do algoritmo de controle do PID.

## **CAPÍTULO 4 – MODELO PROPOSTO**

Neste capítulo será proposto o modelo de resolução do problema, utilizando os componentes, conhecimentos e teorias propostos anteriormente, de forma a alcançar o objetivo almejado. A seguir serão mostrados todos os passos para que se consiga construir e instalar o PID.

O seguinte modelo, Figura 4.1, mostra, de forma geral, o esquemático de como o projeto será montado, com a cafeteira recebendo o sensor tipo K e o relé. O arduino receberá a *nanoshield* max31855, o *display* e acionará e desligará o relé. Esse microcontrolador será o responsável por analisar os dados e exercer a função de controle e estabilizar a temperatura.

![](_page_46_Figure_3.jpeg)

**FIGURA 4.1 – Esquemático do projeto (Fonte: Autor)**

A montagem do projeto foi dividida em 4 etapas a seguir:

Parte 1: Escolha do melhor local onde será instalado o sensor de temperatura;

Parte 2: Instalação do relé, o qual, ao ser ligado e desligado, irá aquecer ou resfriar a caldeira;

Parte 3: instalação dos *hardware*s no arduino, instalação da *nanoshield*, relé e *display* oled;

Parte 4: Algoritmo de programação em linguagem C/C++, responsável por integrar todos os componentes, sendo instalado no Arduino Uno e que será o responsável pelos comandos de monitorar e controlar a temperatura;

Parte 5: *Display* oled I2c, responsável por mostrar a temperatura da caldeira e a variação desta, até chegar dentro daquela considerada ideal para o café expresso. A temperatura alvo será definida em 91 ºC.

## **4.1 – Instalação do Sensor Termopar Tipo K**

Inicialmente buscou-se encontrar o local ideal onde poderia ser instalado o sensor de forma que pudesse medir a temperatura de forma mais precisa, sem que houvesse perda de calor por dissipação. A escolha do melhor local onde se instalará o sensor é crucial, já que, dependendo da posição, poderá medir uma temperatura diferente daquela da caldeira. Recomenda-se, por isso, instalar o sensor de temperatura sempre na caldeira, evitando-se diferença no valor da temperatura medido.

A cafeteira objeto desse projeto possui somente uma caldeira, a qual é responsável por todas as operações. Nela há um local ideal para se colocar a ponta de medição do sensor, conforme mostra a Figura 4.2 já com o sensor instalado.

![](_page_47_Picture_3.jpeg)

**FIGURA 4.2 – Caldeira com o sensor instalado (Fonte: Autor)**

Na caldeira, a água será aquecida conforme a temperatura para a operação desejada. Com o tempo, a caldeira já quente passa a irradiar calor e todos os componentes em torno dela também ficam aquecidos, contudo, devido à distância e o material utilizado, caso o sensor tivesse sido colocado em outro local distante ou em outro material, mesmo que perto da caldeira, a temperatura medida poderia ser diferente da real e o controle, dessa forma, não seria eficaz.

Nessa caldeira, especificamente, há um buraco sem utilização na caldeira, que não atinge o seu interior e, por ser na própria caldeira, tornou-se o local ideal para a instalação do sensor. O ideal é encontrar-se um local o mais próximo possível em contato com a caldeira.

## **4.2 – Termostatos e instalação do Relé**

A cafeteira possui 3 termostatos de temperatura, já instalados de fábrica, conforme a Figura 4.3. Sendo um para temperatura de 110º C, outro para 145º e o último para a temperatura de  $165^{\circ}$  C.

![](_page_48_Picture_3.jpeg)

**FIGURA 4.3 – Indicação do Termostatos (Fonte: Autor)**

Na figura, a seta preta mostra o termostato para 110º C, o verde é para 145º C e o vermelho é para 165º C.

Devido à necessidade de controle da temperatura para que esteja próxima da considerada ideal para extração do café expresso e *setpoint* definido como 91 ºC, o relé foi instalado no lugar do termostato indicado pela seta preta. Dessa forma, em razão do controle exercido pelo PID, ele será ligado e desligado, acionando e desligando o termostato e, consequentemente, aquecendo ou resfriando a caldeira.

![](_page_49_Picture_0.jpeg)

**FIGURA 4.4 – Relé de Estado Sólido- SSR de 25a (Fonte: Autor)**

A instalação do relé na cafeteira foi feita da seguinte forma: inicialmente, o termostato foi desconectado da caldeira e, no seu lugar na caldeira, foi conectado um fio, cuja outra ponta está ligada numa das entradas VAC do relé. A outra entrada VAC do relé foi ligado um fio, cuja outra ponta está conectada ao termostato.

A ligação foi feita dessa forma com o objetivo de, conforme a temperatura medida, o relé será acionado ou desligado, aquecendo ou desligando a caldeira e, consequentemente, aumentando ou diminuindo a temperatura.

![](_page_49_Picture_4.jpeg)

**FIGURA 4.5 – Relé instalado- SSR de 25a (Fonte: Autor)**

Na Figura 4.5, a seta branca mostra o relé instalado no local do termostato e a seta vermelha mostra a sua ligação no termostato.

Devido ao fato do fio ficar perto da caldeira e, dessa forma, estar submetido à alta temperatura, o fio deve ser resistente à temperatura. Dessa forma, foi escolhido para fazer a ligação o fio de amianto, com espessura de 1mm, igual aos dos fios originais da máquina.

As entradas VDC do relé (*input*) foram ligadas no arduino. O VDC negativo (*input -*) foi ligado no GND do arduino e a parte positiva (*input +*) foi ligada na porta PWM 10 do arduino. Essa porta PWM será a responsável por mandar os comandos de ligar e desligar o arduino.

## **4.3 –** *Display* **Oled**

O *display* oled foi conectado ligando o GND ao GND do arduino, VCC ao VCC, GND ao GND, SDA na entrada A4 e SCL na entrada A5 do arduino (BLOG FILIPEFLOP, 2015), conforme as Figuras 4.6 e 4.7.

![](_page_50_Picture_2.jpeg)

**FIGURA 4.6 – Conexão do** *Display* **Oled I2C ao arduino I2C (FILIPEFLOP.** *COMO CONECTAR O DISPLAY OLED AO ARDUINO***. Em: <http://blog.filipeflop.com/***display***/como-conectar-***display***-oledarduino.html>)**

![](_page_50_Picture_4.jpeg)

**FIGURA 4.7 – Oled I2C conectado ao arduino (Fonte: Autor)**

Foi possível implementar a comunicação com o arduino e exibição de informações no *display* OLED utilizando a biblioteca OzOled disponível em OscarLiang.net (OSCARLIANG.NET, 2015).

## **4.4 – Instalação da** *Nanoshield*

O *nanoshield* termopar é o responsável por receber a informação do sensor de temperatura, passando-a ao arduino, para ser controlada. Para isso, a sua ligação foi feita da seguinte forma, conforme a Figura 4.8

![](_page_51_Figure_2.jpeg)

**FIGURA 4.8 –Ligação do Termopar ao Arduino (Circuitar.** *Termopar***. Em: <http://blog.filipeflop.com/***display***/como-conectar-***display***-oled-arduino.html>)**

O VCC foi conectado à entrada de 5v do arduino, o GND foi conectado ao GND do arduino, o SCK foi conectado à entrada 13, SDO à entrada 12 e o D8 à entrada 8.

A Figura 4.9 mostra a *nanoshield* já conectada ao arduino.

![](_page_51_Picture_6.jpeg)

**FIGURA 4.9 – Termopar conectado ao arduino (Fonte: Autor)**

Essa *shield* possui um borne de entrada, local onde foi conectado o sensor responsável por medir a temperatura. A Figura 4.10 mostra a *shield* já com o sensor conectado.

![](_page_52_Picture_0.jpeg)

**FIGURA 4.10 –** *Shield* **e sensor (Fonte: Autor)**

A biblioteca utilizada foi a *Nanoshield*\_Thermocouple, disponível em GitHub (GITHUB, 2015)

Dessa forma, o projeto com todos os seus componentes já conectados, ficou conforme a Figura 4.11:

![](_page_52_Picture_4.jpeg)

**FIGURA 4.11 – Visão geral do projeto com seus componentes instalados (Fonte: Autor)**

![](_page_53_Figure_0.jpeg)

**FIGURA 4.12 – Esquemático do projeto (Fonte: Autor)**

O ciclo de controle consiste na seguinte rotina: inicialmente, será definido o *setpoint*  em 91 ºC e será medida a temperatura da cafeteira, sendo o sensor termopar tipo k o responsável pela sua leitura. O *nanoshield* será o controlador, responsável por receber o sinal enviado pelo sensor e amplificá-lo de modo que o atuador possa exercer o controle. O atuador será o arduino, o qual exercerá, por meio de algoritmo de programação, a função de controle, este sendo o PID. Na Figura 4.12, u(t) é o sinal de saída do controlador, o sinal produzido que exercerá na cafeteira, tendo como base o erro calculado e(t). O erro será a diferença entre o *setpoint* e a temperatura medida pelo sensor. O erro calculado e o *setpoint* são dados de entrada para a programação do arduino

## **4.5 – Algoritmo**

O algoritmo será a programação que integrará todos os *hardware*s necessários e fará a função de controle, contendo todas as rotinas do controlador proporcional, integral e derivativo.

Inicialmente, buscou-se definir a melhor temperatura ideal, chamada de *setpoint* na linha código. Tendo em vista a temperatura ideal de extração, foram levadas em consideração algumas interferências no projeto, tal como, a tampa superior da cafeteira ser retirada de forma a mostrar a caldeira, o sensor de temperatura instalado e o relé. Com a retirada da tampa, há maior interferência do ambiente externo no sensor, já que há uma perda maior de temperatura para o ambiente externo. Outro fator levado em consideração é a taxa de precisão do sensor.

A temperatura ideal, base do controle, foi definida em 91ºC.

As constantes que serão utilizadas pelo controlador foram definidas como variáveis globais, fora do *void setup()* e do *void loop()*:

- Kp: constante proporcional
- Ki: constante integral
- Kd: constante derivativa
- p: controle proporcional. Inicialmente foi definido com valor 0;
- i: controle integra. Inicialmente foi definido com valor 0;
- d: controle derivativo. Inicialmente foi definido com valor 0;
- pid: controle proporcional, integral e derivativo. Inicialmente foi definido com valor 0;
- erro: variável de erro, que irá receber a diferença entra o *setpoint* e a temperatura medida;
- tdecorrido: variável responsável por receber o tempo decorrido para o programa fazer o *loop* de controle;
- *setpoint*: variável responsável por receber a temperatura alvo desejada;
- temperatura: variável que irá receber a temperatura medida pelo sensor.
- Todas as variáveis acima foram definidas como float.
- Dentro do *void setup()* há os seguintes códigos que merecem ser mencionados:
- *pinMode(10,OUTPUT)* e *digitalWrite*(10, LOW): Com o comando *pinMode*, foi definido que o relé será conectado à porta PWM 10. O comando *digitalWrite* definiu inicialmente como desligado. Assim, essa porta mandará os comandos para o relé ser acionado ou desligado conforme a temperatura medida;
- Dentro do *void loop()* há os seguintes códigos que merecem ser mencionados:
- temperatura = *thermocouple.getExternal()*: a variável temperatura irá receber a temperatura externa medida pelo sensor;
- erro = setpoint temperatura: calculando a diferença entre a temperatura alvo e a temperatura medida;
- tdecorrido = *millis()*: o tempo medido para o programa fazer o loop de controle será contado em milissegundos;
- *float* delta = (*millis()* tdecorrido)/1000.0: foi declarada a variável delta, que irá receber a variação de tempo que o programa levou para executar o *loop* de controle. O resultado foi dividido por 1000.0 para ser dado em segundos;

O controle proporcional foi definido da seguinte forma:  $p = Kp^*$ erro, de acordo com a seção 3.7.1, do capítulo 3. Esta variável irá receber o resultado da multiplicação da constante de proporcionalidade multiplicada pela variável erro;

O controle integral foi definido da seguinte forma:  $i := (Ki*erro)*delta$ delta, de acordo com a seção 3.7.2, do capítulo 3. Essa variável irá receber a somatória dela mesma com a multiplicação da constante integral, multiplicada pelo erro, cujo resultado será multiplicado pelo delta;

O controle derivativo foi definido da seguinte forma:  $d = \text{erro*Kd/delta}$ , de acordo com a seção 3.7.3, do capítulo 3. Essa variável irá receber a multiplicação da constante derivativa, multiplicada pelo erro, cujo resultado será dividido pelo delta;

pid: calculados todos os controladores, o pid será a somatória de todos eles, ou seja,  $pid = p+i+d;$ 

uma vez calculado o pid, será feito o controle em sim, com três comandos if e, conforme o resultado, o relé será acionado ou não:

 $if(pid>0)$  digitalWrite(10, HIGH); }

else{

digitalWrite(10, LOW); }

*S*e o valor do pid for maior que zero, o relé será acionado e a caldeira da máquina aquecerá a água para a temperatura desejada. Caso ele seja menor ou igual a zero, o relé será desligado para que a caldeira resfrie até chegar na temperatura desejada.

O código completo poderá ser visto no apêndice A.

#### **4.6 – Implementação do PID**

Ajustar o PID significa obter os valores das constantes proporcional, integral e derivativa que produzam uma resposta eficiente no sistema de controle que seja igual ou se aproxime do *setpoint*. Nesse projeto, especificamente, o ajuste será destinado a manter as temperaturas máxima e mínima mais próximas daquela considerada ideal. Como o projeto tem como objetivo específico dar ao usuário doméstico a possibilidade de alterá-lo para melhor atender as suas necessidades, além de controlar a temperatura de modo eficiente, método adotado neste projeto para configurar o controlador proporcional, integral e derivativo

será o método de tentativa e erro, do inglês *guess and check* conforme referenciado na seção 3.7.5. Embora seja denominado tentativa e erro é um método que toma como base a atuação do controle PID sobre o sistema, sendo bastante utilizado em aplicações de controle.

Esse método de ajuste está baseado no efeito que cada controlador causa no sistema, tendo em vista o seguinte procedimento: inicialmente deixam-se os valores das constantes integral e derivativa em zero e somente varia o valor da constante proporcional, cujo valor inicial será 1. Cada valor testado para as constantes será feito o seguinte cáculo: p = Kp\*erro, para a constante proporcional, i  $+= (Ki*erro)*delta$ , para a constante integral, d = erro\*Kd/delta, para a constante derivativa e pid =  $p+i+d$ . Para cada valor testado, anotam-se as temperaturas máximas e mínimas.

Uma vez ajustado o valor dessa constante, passa-se a variar o valor da constante integral, tendo cuidado para não ocorrer o *overshoot*, quando, ao ir somando o erro com o passar do tempo, na prática, o controle integrativo atinge um valor muito grande e acaba por ultrapassar em muito a temperatura alvo. Para se evitar isto recomenda-se evitar valores muito elevados para a constante integral. Com os valores das constantes proporcional e integral definidos, por último, será a vez de definir o valor da constante derivativa, sempre tendo em vista estabilizar a temperatura evitando que esta varie muito acima ou abaixo da ideal.

# **CAPÍTULO 5 - APLICAÇÃO PRÁTICA DO MODELO PROPOSTO**

Este capítulo tem como função mostrar a viabilidade técnica proposta nesse projeto. Dessa forma, utilizará a montagem física do projeto proposta no capítulo anterior, com a qual serão feitos testes e analisados os resultados.

## **5.1 - Apresentação da área de Aplicação do modelo**

O projeto proposto, controlador de temperatura para máquinas de café expresso com arduino, tem como foco principal o ambiente residencial, sendo destinado a todas as pessoas que possuam máquinas de café expresso em casa, as quais não possuam controlador de temperatura, e, por isso, queiram ter uma solução viável e mais barata para controlar a temperatura de extração do café expresso, sem precisar adquirir uma nova máquina.

## **5.2 – Resultados Esperados da Aplicação do Projeto**

## **5.2.1 – Resultados obtidos**

Com esse projeto esperava-se um controle eficiente da temperatura da caldeira, diminuindo, assim, a oscilação de temperatura, evitando que esta aumente-se ou diminua-se muito, ficando dentro de uma faixa de temperatura próxima ao *setpoint*. Este controle foi obtido, seguindo sequência de implementação e programação realizadas.

O objetivo do PID será, assim, a estabilidade da temperatura, devendo ser ajustado de forma que reduza as oscilações, diminuindo o valor da temperatura máxima e mínima, de forma que elas não sejam muito distantes daquela considerada ideal. Este então será o foco do PID, ter as menores temperaturas máximas e mínimas, foi atingido com sucesso.

Outro fator a ser observado é a velocidade de resposta quando a temperatura fica diferente do *setpoint*, para isso, foi observado o acionando ou desligamento de relé, conforme for o caso. Nesse caso, observou-se a temperatura na qual haverá a mudança de estado do relé. Tais dados foram registrados e mostraram o ajuste conforme previsto.

#### **5.2.2 – Descrição Prática da Aplicação do Modelo**

O projeto seguirá o seguinte modelo da Figura 5.1, sendo implementado, consegue controlar a temperatura de forma eficiente, além de fornecer a possibilidade de o usuário definir, conforme a suas necessidades, valores das constantes proporcional, integral e derivativa, observar o resultado e atingir um controle eficiente da temperatura.

![](_page_58_Figure_2.jpeg)

**FIGURA 5.1 – Diagrama de blocos do controlador PID. Fonte: Autor***.*

Uma vez definido o *setpoint*, o projeto apresentou controle eficiente, atendendo as necessidades de evitar que tanto a temperatura máxima e a mínima apresentem grandes variações, estabilizando a temperatura dentre de uma faixa aceitável para a extração do café.

No *display*, serão mostrados a temperatura, o PID e o *setpoint*.

Na cafeteira, dependendo do valor do PID, o relé será acionado ou desligado, com o objetivo de aumentar ou diminuir a temperatura da caldeira.

#### **5.2.3 – Implementação do PID**

Tendo em vista a aplicação do método tentativa e erro, *guess and check*, obtiveram-se os seguintes valores da constante proporcional – Kp, da constante integral – Ki e da constante derivativa – Kd. A seguir, serão apresentados os resultados obtidos.

Para cada constante, foram feitos 5 testes, coletando-se as temperaturas máxima, mínima, a de acionamento e a desligamento do relé, o tempo de aquecimento e de resfriamento. Após terem sido coletados, foi feita a média e o desvio padrão dos valores. O tempo de subida foi medido a partir do momento em que o projeto atingiu a temperatura mínima e esta começou a subir até alcançar a temperatura máxima e parando de medir quando começou a descer. O tempo de descida foi medido a partir do tempo em que a temperatura máxima atingida começou a diminuir, chegando na mínima e parando quando esta aumentou. Este procedimento foi feito para os três controladores.

Os seguintes dados encontrados para a constante proporcional – Kp – estão representados nas seguintes Tabelas 1, 2 e 3.

|               | Temperatura (°C) |               |         | Tempo (segundos) |               |                |
|---------------|------------------|---------------|---------|------------------|---------------|----------------|
| Kp            | <b>Máxima</b>    | <b>Mínima</b> | Relé On | Relé Off         | <b>Subida</b> | <b>Descida</b> |
|               | 96,65            | 90,55         | 90,75   | 91,00            | 42,25         | 174,29         |
| 10            | 95,90            | 90,60         | 90,75   | 91,00            | 46,36         | 179,84         |
| 50            | 95,55            | 90,50         | 90,75   | 91,00            | 46,39         | 152,81         |
| 100           | 96,15            | 90,50         | 90,75   | 91,00            | 52,08         | 182,21         |
| 250           | 96,30            | 90,50         | 90,75   | 91,00            | 51,18         | 184,37         |
| desvio padrão | 0,30             | 0,03          | 0       | 0                | 3,18          | 8,92           |

**A TABELA 1 – Média dos dados coletados da Constantes Proporcional - Kp**

A Tabela 1, a coluna Kp corresponde aos valores testados da constante proporcional, Máxima e Mínima são as a temperaturas máxima e mínima que cada valor testado da constante atingiu, Relé On corresponde ao tempo de aquecimento, Relé Off é o tempo de resfriamento, estes dois dados em milissegundos. Todos os valores apresentados são as médias dos valores medidos e, por fim, também foi feito o desvio padrão dos valores.

![](_page_59_Figure_5.jpeg)

**FIGURA 5.2 – Relação valor de Kp x Temperatura**

#### **Fonte: Autor**

Inicialmente, para Kp sendo 1, o sistema apresentou a maior temperatura máxima e para Kp sendo 50, ele apresentou a menor temperatura máxima. A temperatura mínima manteve-se quase constante, apresentando o valor mais próximo do *setpoint* para o Kp igual a 10. Como o objetivo é escolher as temperaturas mais próximas do *setpoint*, para o projeto, foi definido  $Kp = 50$ .

![](_page_60_Figure_1.jpeg)

**FIGURA 5.3 - Tempo de Aquecimento e Resfriamento em função de Kp**

**Fonte: Autor**

Nesse gráfico, observa o melhor tempo de resfriamento para  $Kp = 50$  e o terceiro melhor tempo de aquecimento.

Conforme exposto acima, optou-se por escolher o valor cuja temperatura máxima e mínima possuam o valor mais próximo do *setpoint*. Conforme a Tabela acima, o valor de Kp foi definido em 50.

A Tabela 4 mostra os valores testados para se definir a constante integrativa. Para isso, após ter sido carregado o código no arduino, devido à variável ser decorrente de uma somatória no decorrer do tempo, foi desprezado o primeiro ciclo de controle de temperatura e anotaram-se os resultados dos três ciclos seguintes, sendo cada ciclo considerado como acionando do relé uma vez, com a temperatura atingindo um valor menor do *setpoint*, e com o desligamento do relé, após a temperatura ultrapassá-lo. Estatisticamente, foi feita uma média com objetivo de comparar os valores.

|               | Temperatura (°C) |               |         |          | Tempo (segundos) |                |
|---------------|------------------|---------------|---------|----------|------------------|----------------|
| Ki            | <b>Máxima</b>    | <b>Mínima</b> | Relé On | Relé Off | <b>Subida</b>    | <b>Descida</b> |
|               | 100,10           | 83,10         | 83,40   | 90,35    | 73,87            | 497,15         |
| 0.1           | 93,65            | 88,85         | 89,00   | 89,20    | 59,59            | 138,59         |
| 0,05          | 93,95            | 88,70         | 89,30   | 89,50    | 51,86            | 190,52         |
| 0,01          | 95,20            | 90,20         | 90,45   | 90,80    | 69,90            | 133,96         |
| 0,005         | 95,40            | 90,50         | 90,70   | 90,90    | 46,39            | 149,05         |
| desvio padrão | 1,77             | 2,06          | 2,06    | 0,64     | 9,25             | 110,11         |

**TABELA 2 – Média dos dados coletados da Constantes Integral - Ki**

A Tabela 2, a coluna Ki corresponde aos valores testados da constante integral, Máxima e Mínima são as a temperaturas máxima e mínima que cada valor testado da constante atingiu, Relé On corresponde ao tempo de aquecimento, Relé Off é o tempo de resfriamento, estes dois dados em milissegundos. Todos os valores apresentados são as médias dos valores medidos e, por fim, também foi feito o desvio padrão dos valores.

Os demais dados encontrados para a constante integral – Ki – estão representados nos seguintes Gráficos 5.4 e 5.5.

![](_page_61_Figure_4.jpeg)

**Figura 5.4 – Relação valor de Ki x Temperatura**

**Fonte: Autor**

Para Ki sendo 1, o sistema apresentou a maior temperatura máxima e para Kp sendo 0,1, ele apresentou a menor temperatura máxima. A temperatura mínima foi se aproximando do *setpoint* na medida em que o valor de Ki foi diminuindo, contudo, a temperatura máxima também aumentou. Tendo como base o gráfico, optou-se por escolher o valor 0,1 de Ki, já que este apresenta o menor valor para a temperatura máxima e terceiro maior valor para a temperatura mínima.

![](_page_62_Figure_1.jpeg)

**Figura 5.5 - Tempo de Aquecimento e Resfriamento em função de Ki**

**Fonte: Autor**

Observa-se que, conforme este gráfico, o valor 0.1 apresenta o segundo melhor tempo de resfriamento e o terceiro melhor tempo de aquecimento. Para o Ki sendo 1, observado o pior tempo tanto para aquecimento quanto para resfriamento.

Assim, conforme exposto, foi adotado o valor de 0,01 para o Ki, sendo que este apresentou os valores de acionando e a temperatura mínima de relé mais próximos do *setpoint*.

Uma vez definidos os valores do Kp e do Ki, foi definido o valor de Kd. Os valores de testes da constante derivativa estão mostrados nas seguintes Tabelas 7, 8 e 9.

|               | Temperatura (°C) |               |         |          | Tempo (segundos) |                |
|---------------|------------------|---------------|---------|----------|------------------|----------------|
| Kd            | <b>Máxima</b>    | <b>Mínima</b> | Relé On | Relé Off | <b>Subida</b>    | <b>Descida</b> |
| 0.01          | 94,00            | 88,20         | 72,4    | 88,75    | 61,88            | 305,12         |
| 0.1           | 93,05            | 89,15         | 89,20   | 89,45    | 60,86            | 218,00         |
|               | 93,15            | 88,95         | 89,15   | 89,35    | 84,55            | 226,37         |
| 5             | 94,70            | 89,00         | 89,25   | 89,50    | 60,08            | 313,96         |
| 10            | 94,10            | 89,05         | 89,10   | 89,50    | 74,46            | 238,12         |
| Desvio padrão | 0,56             | 0,26          | 5,36    | 0,22     | 8,91             | 39,38          |

**Tabela 3 – Dados coletados da Constantes Derivativa - Kd**

Nessa Tabela, a coluna Kd corresponde aos valores testados da constante derivativa, Máxima e Mínima são as a temperaturas máxima e mínima que cada valor testado da constante atingiu, Relé On corresponde ao tempo de aquecimento, Relé Off é o tempo de resfriamento, estes dois dados em milissegundos. Todos os valores apresentados são as médias dos valores medidos e, por fim, também foi feito o desvio padrão dos valores.

![](_page_63_Figure_3.jpeg)

**Figura 5.6 – Relação valor de Kd x Temperatura**

## **Fonte: Autor**

Para Kd sendo 5, o sistema apresentou a maior temperatura máxima e para Kd sendo 0,1, ele apresentou a menor temperatura máxima. A temperatura mínima apresentou o menor valor para o valor 0,01 de Kd e o valor mais próximo do *setpoint* para o valor 0,1. Tendo como base o gráfico, optou-se por escolher o valor 0,1 de Kd, já que este apresentou o menor valor para a temperatura máxima e o maior valor para a temperatura mínima.

![](_page_64_Figure_0.jpeg)

**Figura 5.7 – Tempo de Aquecimento e Resfriamento em função de Kd**

#### **Fonte: Autor**

Conforme o gráfico, observa-se que o valor de Kd sendo 0,1, apresentou o menor tempo de resfriamento, mas apresentou o maior tempo de aquecimento. Contudo, para o experimento, em virtude dos resultados obtidos paras as temperaturas máximas e mínima, optou-se por manter esse valor de Kd.

Dessa forma, para esse projeto foi definido **Kp** sendo 50, **Ki** sendo 0.1 e **Kd** sendo 0,1. Assim, com os valores dos controladores, o projeto atingiu os valores da temperatura máxima e da temperatura mínima mais pertos do *setpoint*.

## **5.2.4 – Resultados obtidos**

O projeto foi eficiente no controle da temperatura, mantendo-a perto do *setpoint*, evitando que a temperatura máxima e a mínima variassem muito. Dessa forma, o algoritmo foi desenvolvido tendo como base o método de ajuste adotado, visando manter a temperatura não muito distante do *setpoint*. Com os valores propostos para as constantes proporcional, integral e derivativa, o resultado se aproximou da temperatura alvo, apresentando os valores de temperatura medidos mais próximos dela.

O projeto conseguiu controlar o acionamento e desligamento do relé de também forma eficiente, acionando-o e desligando-o conforme a temperatura variasse, aquecendo ou resfriando a caldeira. A *shield* mostrou corretamente a temperatura da caldeira lida pelo sensor. O sensor monitorou corretamente a temperatura da caldeira.

## **5.4 – Avaliação Global**

O projeto cumpriu a sua função de controlar a temperatura, minimizando evitando que essa variasse e se distanciasse da temperatura alvo. O PID é capaz de manter a temperatura dentro uma faixa muito próxima da temperatura ideal, entre 89.15, 93.05.

Durante o desenvolvimento do projeto, o autor adquiriu conhecimentos interessantes e necessários para o resultado satisfatório do projeto e para o desenvolvimento de projetos futuros. Dentre estes conhecimentos, pode-se citar a programação do arduino e sua capacidade em fazer infinitos projetos, conforme a necessidade do usuário, a capacidade das *shields* do arduino, as quais ampliam a funcionalidade do arduino e, por último, a possibilidade de se adaptar uma cafeteira doméstica para ter funções próprias de cafeteiras profissionais, sem para isso, precisar comprar uma nova máquina.

#### **5.4 – Custos do modelo proposto**

![](_page_65_Picture_123.jpeg)

Para esse projeto foram compradas as seguintes peças:

## **CAPÍTULO 6 – CONCLUSÃO**

## **6.1 – Conclusões**

Nesse projeto se propôs construir um controlador de temperatura proporcional, integral e derivativo - PID para máquinas de café encontradas dentro do mercado brasileiro e que não possuam essa função, com *hardware*s, peças e algoritmo de programação, de forma a oferecer uma forma barata e de fácil acesso a todos os usuários domésticos e baristas que queiram ter estabilidade e controle de temperatura de um expresso, sem precisar, para isso, comprar máquinas mais caras, importadas.

Tendo em vista o preço das máquinas importadas, já com o PID instalado de fábrica, ser muito superior em relação ao preço das máquinas encontradas no Brasil, como ECM Classika II PID, cujos preços, na data consultados (17/11/2015) variam aproximadamente de R\$ 3,7950 a R\$ 8.709,52, sem as taxas de importação e o preço total do projeto, incluindo o preço da máquina, ser de R\$ 894,25, esse projeto cumpriu seu objetivo principal em ser uma opção mais barata a quem deseje ter em sua casa um controlador de temperatura.

O objetivo secundário do projeto, controlar a temperatura tendo em vista a considerada ideal para a extração do café, também foi atingido, apresentando resultados satisfatórios. O algoritmo minimizou a variação da temperatura, deixando-a perto daquela considerada ideal, não a deixando aumentar demais ou diminuir muito.

Dessa forma, esse projeto poderá ser replicado integralmente por aqueles que desejam controlar a temperatura de sua cafeteira, usado como base em projetos futuros ou até poderá ser patenteado e vendido como Kit para ser implementado pelos baristas amadores.

A possibilidade do usuário poder definir os valores de cada controlador e testá-los na prática, proporciona aos usuários a possibilidade de testar valores diferentes dos propostos nesse projeto e, assim, adequar o controlador PID conforme suas necessidades.

## **6.2 – Sugestões para Trabalhos Futuros**

Durante a execução do projeto, suas pesquisas e implementação, surgiram novas possibilidades de aprimoramento e de abordagens para projetos futuros:

Inicialmente, a *nanoshield* utilizada possui uma resolução de 0,25ºC, caso seja necessária maior precisão de controle, é indicada a utilização de *Shields* que possuam uma resolução melhor, como a *nanoshield* max31856, por exemplo;

A forma de leitura da porta PWM do relé, no lugar de ser *digitalWrite*, a qual somente aceita valores de *HIGH*, ligado, ou *LOW*, desligado poderá ser *analogWrite()*, aceitando valores de 0 a 255, sendo 0 desligado e 255 totalmente ligado. Dentro dessa faixa, poderá definir a intensidade de aquecimento, conforme a temperatura medida, de forma a ter mais controle;

Recomenda-se, também, o estudo do consumo de energia para cada valor controlador proporcional, integral e derivativo, de forma a conseguir, além do controle de temperatura, o menor consumo de energia;

Nos futuros trabalhos, pode-se colocar a possibilidade do usuário definir os valores de cada controlador, por meio de botões, deixando a possibilidade, dessa forma, que o controlador seja definido conforme a necessidade do barista.

# **REFERÊNCIAS BIBLIOGRÁFICAS**

BRESSANI, Edgard. **Guia do barista:** da origem do café ao espresso perfeito. 4. ed. São Paulo: Café editora, 2015.

EVANS, Martin; NOBLE, Joshua; HOCHENBAUM, Jordan. **Arduino em ação.** São Paulo: Novatec, 2015.

OGATA, Katsuhiko. **Engenharia de controle moderno.** 3. ed. Rio de Janeiro: LTC, 1998.

UOL. **Economia**. **Cotações**. Disponível em: <http://economia.uol.com.br/cotacoes/cambio/dolarcomercial-estados-unidos/?historico>. Acesso em: 24 ago. 2015.

ABIC. **Dicas de preparação de café***.* Disponível em: < http://www.abic.com.br/publique/cgi/cgilua.exe/sys/start.htm?sid=39#5>. Acesso em: 19 ago. 2015.

WIKIPÉDIA. **Pérsia**. Disponível em: < https://pt.wiKipedia.org/wiKi/P%C3%A9rsia>. Acesso em: 05 ago. 2015.

BRASIL. Ministério da Agricultura. **Café no Brasil.** Disponível em: <http://www.agricultura.gov.br/vegetal/culturas/cafe/saiba-mais>. Acesso em: 05 ago. 2015.

REVISTA GLOBO RURAL. **Consumo mundial de café deve aumentarem 70 milhões de sacas até 2030.** Disponível em: < http://www.revistagloborural.globo.com/Noticias/Agricultura/Cafe/noticia/2015/03/consumomundial-de-cafe-deve-aumentar-em-70-milhoes-de-sacas-ate-2030-diz-andrea-illy.html>. Acesso em: 08 ago. 2015.

VINCENZO, Luca. How to Make Coffee So Good You'll Never Waste Money on Starbucks Again. [S.l]: Amazon Digital Services, 2012.

CONSÓRCIO PESQUISA CAFÉ. **Café é a segunda bebida mais consumida no Brasil.** Disponível em: <http://www.consorciopesquisacafe.com.br/index.php/imprensa/noticias/580 cafe-e-a-segunda-bebida-mais-consumida-no-brasil>. Acesso em: 08 de agosto de 2015, às 17:42.

GUIDE 2 COFFEE**.** *DUAL BOILER EXPRESSO MACHINES*. Disponível em: <http://guide2coffee.com/dual-boiler-machines/>. Visualizado em: 18 de setembro de 2015,  $\lambda$ s 16:02.

HOWSTUFFWORKS. **Máquinas de café expresso com bomba**. Disponível em: <www.casa.hsw.uol.com.br/máquina-de-cafe-expresso3.htm>. Visualizado em: 18 de setembro de 2015, às 16:17.

MUNDO ESTRANHO. **Como funciona a máquina de café expresso?** Disponível em: < http://mundoestranho.abril.com.br/materia/como-funciona-a-máquina-de-cafe-expresso>. Visualizado em 23/09, 15:30.

COFFEEGEEK.COM. *Single Boiler vs. Heat Exchanger?*. Disponível em: < http://coffeegeek.com/opinions/javajim/07-14-2003>. Visualizado em 23/09, 20:55.

MILLARS. *Double Boiler expresso machines verses single boiler heat exchanger expresso machines*. Disponível em: < http://millarscoffee.com/education/buying-guides/20-doubleboiler-expresso-machines-verses-single-boiler-heat-exchanger-expresso-machines>. Visualizado em 25/09, 12:43.

EBAY. *Nuova Simonelli Musica Expresso & Cappuccino HX Coffee Machine 58 mm head***.** Disponível em: < http://www.ebay.com/itm/Nuova-Simonelli-Musica-Expresso-Cappuccino-HX-Coffee-Machine-58-mm-head-/262049852794?hash=item3d03636d7a>. Visualizado em 25/09, as 13:56.

ARDUINO. *What is Arduino?*. Disponível em: < https://www.arduino.cc/>. Visualizado em 29/09, 16:25.

CCSL, **Centro de Competência em** *Software* **Livre - FLOSS Competence Center, da USP. Não sabe o que é Hardware Livre? Venha descobrir no CCSL!**. Disponível em: < http://ccsl.ime.usp.br/pt-br/news/14/02/21/nao-sabe-o-que-e-*hardware*-livre-venha-descobrirno-ccsl >. Visualizado em 29/09, 17:05.

CIRCUITAR. **Termopar**. Disponível em: < https://www.circuitar.com.br/*nanoshields*/modulos/termopar/>. Visualizado em 14/10, 18:56.

MECATRÔNICA ATUAL. **Controladores de temperatura**. Disponível em: < http://www.mecatronicaatual.com.br/educacao/1507-controladores-de-temperatura-pid>. Visualizado em 18/10, 17:12.

NATIONAL INSTRUMENTS. **Explicando a Teoria PID**. Disponível em: < http://www.ni.com/white-paper/3782/pt/>. Visualizado em 19/10, 16:12.

LABORATÓRIO DE GARAGEM. **Artigo: Controlador PID (Proporcional-Integral-Derivativo)***.* Disponível em: < http://labdegaragem.com/profiles/blogs/artigo-controlador-pidproporcional-integral-derivativo-parte-1>. Visualizado em 19/10, 19:12.

BLOG FILIPEFLOP. **COMO CONECTAR O DISPLAY OLED AO ARDUINO**. Disponível em: < http://blog.filipeflop.com/*display*/como-conectar-*display*-oledarduino.html>. Visualizado em 25/10, 20:10.

OSCARLIANG.NET**. Arduino OLED Display Library.** Disponível em: < http://blog.oscarliang.net/arduino-oled-*display*-library/>. Visualizado em 26/10, 14:00.

GITHUB*.Circuitar/Nanoshield\_Thermocouple.* Disponível em: < https://github.com/circuitar/*Nanoshield*\_Thermocouple>. Visualizado em 26/10, 14:17.

# **APÊNDICE A – Código do programa utilizado**

//biblioteca do *display*

#include <Wire.h>

#include <OzOLED.h>

//biblioteca do termopar

 $\#$ include <SPL h >

#include "*Nanoshield*\_Thermocouple.h"

*Nanoshield*\_Thermocouple thermocouple;

//variáveis que serão usadas no PID

float

 $Kp = 50$ ,

 $Ki = 0.1,$ 

 $Kd = 0.1$ ;

float

 $p = 0$ , //controle proporcional

 $i = 0$ , //controle integral

 $d = 0$ . //controle derivativo

 $pid = 0$ , //controle proporcional, integral e derivativo

erro, //variável de erro

 tdecorrido = 0; //variável que irá receber o tempo decorrido para ocorrer o loop de controle, sendo 0 como inicio

 float setpoint = 91; //aqui é definida a temperatura alvo, que será de 90 graus. Esse valor também pode ser mudado.

float temperatura; //variável que vai receber a temperatura medida pelo sensor.

```
void setup()
```

```
{
```
pinMode(10, OUTPUT); //porta PWM onde será colocado o relé e definida como saída. digitalWrite(10, LOW); //definindo a porta como desligada

//initialze Oscar OLED *display*

OzOled.init();

//comandos básicos da biblioteca do *display* e para iniciar o *display*

OzOled.setNormal*Display*(); //Set *display* to Normal mode

OzOled.setPageMode(); //Set addressing mode to Page Mode

OzOled.clear*Display*();

OzOled.printString("----PID----",2,0);

Serial.begin(9600);

Serial.println("-------------------------------");

Serial.println(" *Nanoshield* Serial Thermometer");

Serial.println("-------------------------------");

Serial.println("");

//inicia o termopar

```
 thermocouple.begin();
```
}

```
void loop()
```
{

thermocouple.read(); // aqui vai ler o termopar
//comando de teste de erro necessário, este já veio com a biblioteca

Serial.print(" | External: ");

```
 if (thermocouple.isShortedToVcc()) {
```
Serial.println("Shorted to VCC");

} else if (thermocouple.isShortedToGnd()) {

Serial.println("Shorted to GND");

```
 } else if (thermocouple.isOpen()) {
```
Serial.println("Open circuit");

} else {

Serial.println(thermocouple.getExternal());

}

temperatura = thermocouple.getExternal(); //a temperatura a ser guardada para controle será a temperatura externa.

 erro = setpoint - temperatura; //calcula a variação entre a temperatura medida e a temperatura alvo. Faz parte da realimentação do sistema e no cálculo de cada controlador.

 float delta = ((millis() - tdecorrido))/1000.0; //calcula a diferença em segundos entre um loop

tdecorrido = millis(); //conta quanto tempo levou para dar um loop

//controle proporcional

 $p = Kp*error;$ 

//controle integral

 $i == (Ki*erro)*delta;$ 

//controle derivativo

 $d = \text{erro*Kd/delta};$ 

//PID

 $pid = p+i+d;$ 

//aqui começam os controles de fato

 $if(pid>0)$ 

digitalWrite(10, HIGH);

}

else{

digitalWrite(10, LOW);

}

OzOled.printString("temp:", 0, 2);

 OzOled.printNumber(temperatura, 2, 6,2); //aqui mostrará a temperatura no *display* com duas casas decimais

```
 OzOled.printString("setpoint:", 0, 4);
```
 OzOled.printNumber(setpoint, 2, 10,4); //aqui mostrará a temperatura no *display* com duas casas decimais

```
 OzOled.printString("PID:", 0, 6);
```
 OzOled.printNumber(pid, 2, 5,6); //aqui mostrará a temperatura no *display* com duas casas decimais

```
 delay (500);
```
}